Magyar

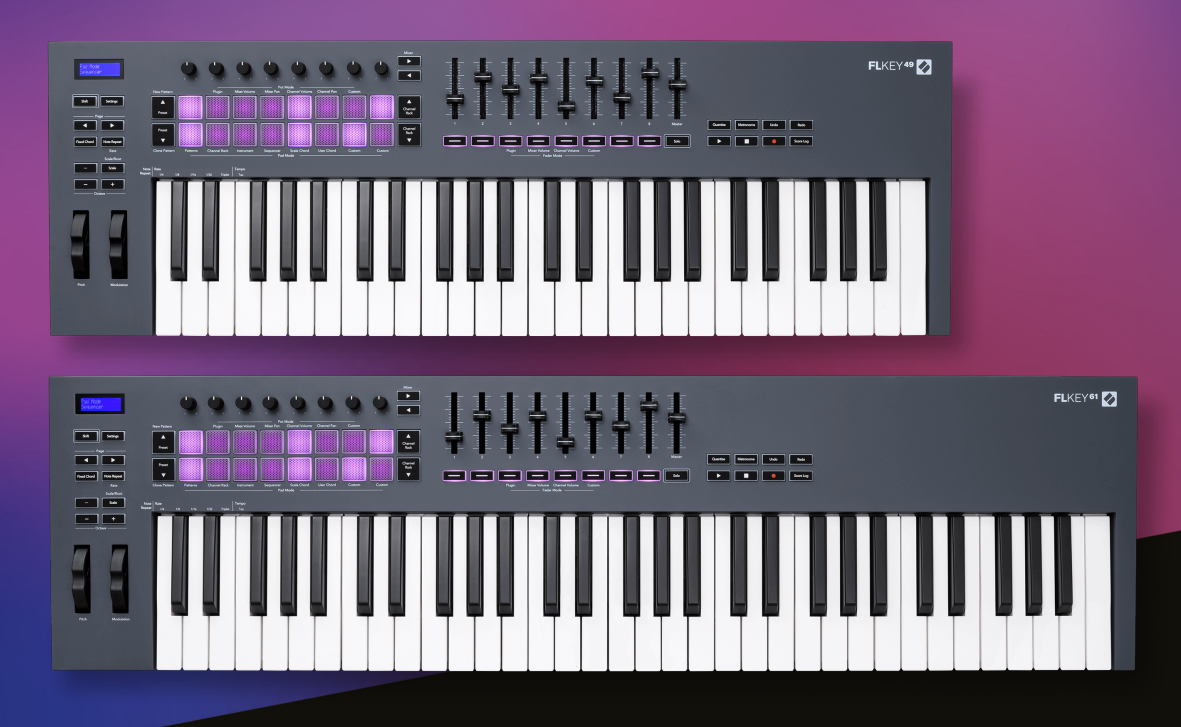

# **Használati útmutató**

FLkey 49 és 61 KEY

 $\gamma$  novation

# **Tartalom**

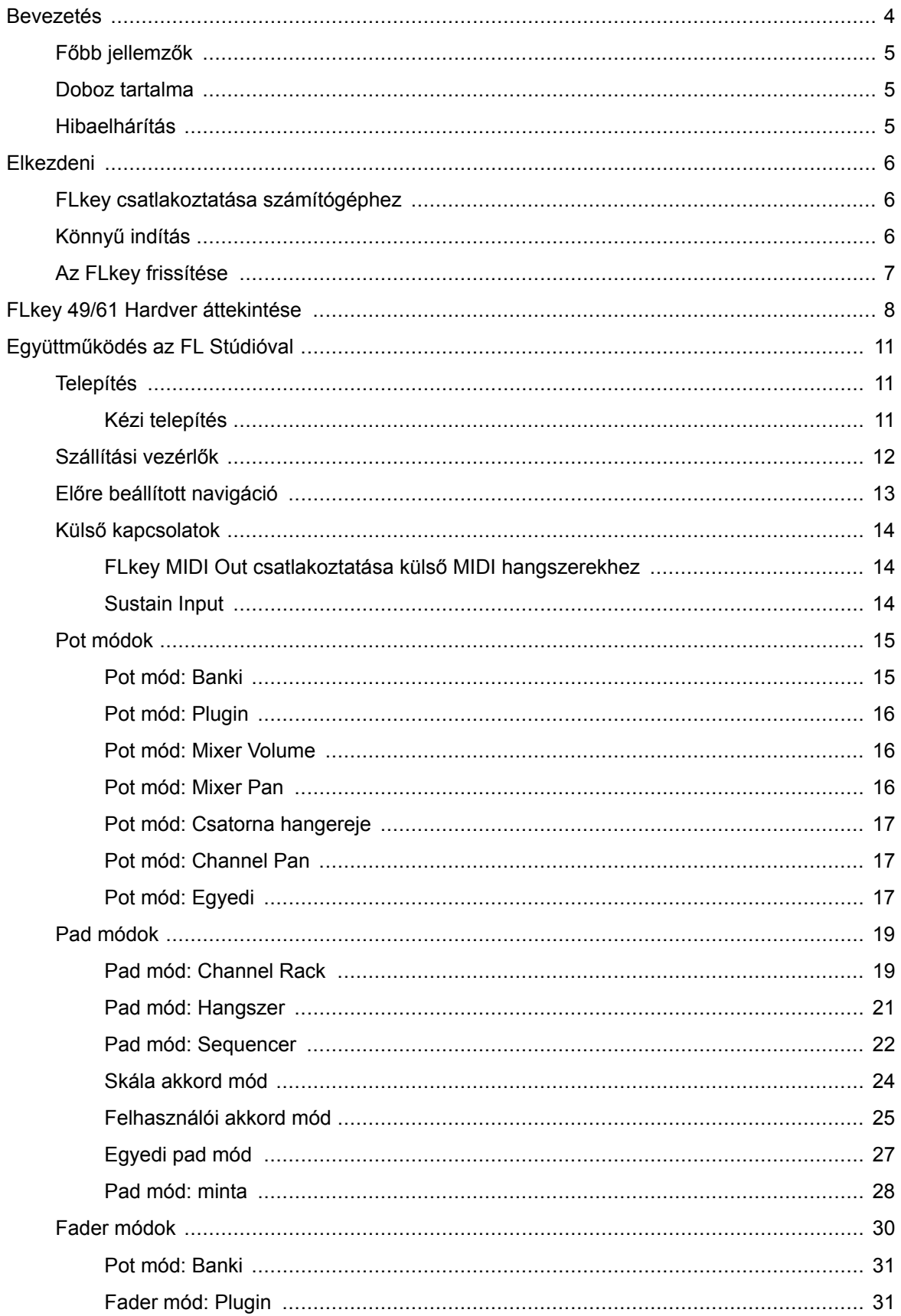

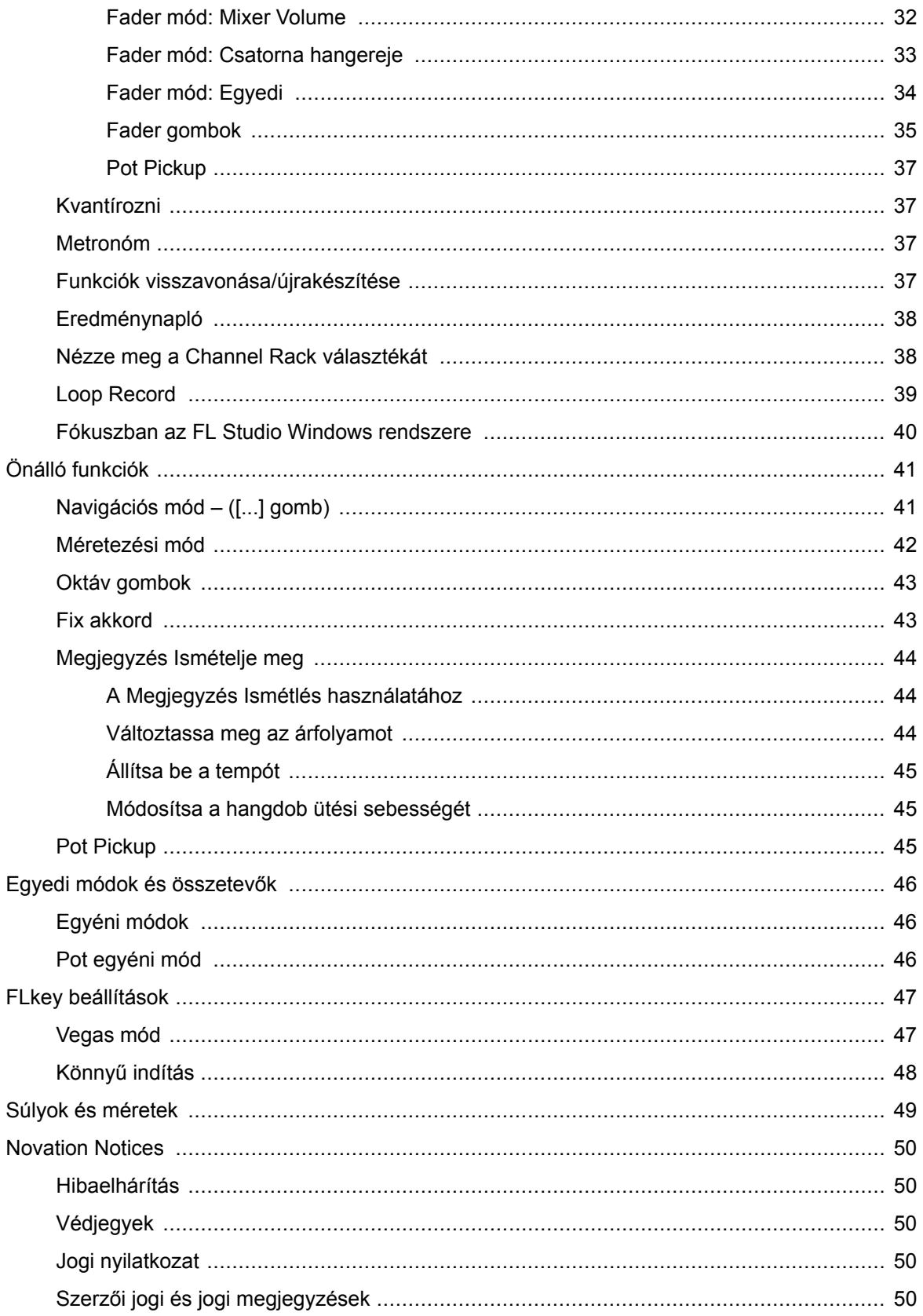

# <span id="page-3-0"></span>**Bevezetés**

Az FLkey a Novation MIDI-billentyűzetei az FL Studio-ban való zenéléshez. A legfontosabb FL Studio funkciók gyakorlati vezérlését az eddigi legjobb kulcsainkkal kombinálva az FLkey az Ön kezébe adja a produkciót, és összekapcsolja Önt a zenével.

Ebben a felhasználói útmutatóban minden információt megtalál, amelyre szüksége van az új FLkey 37 használatának megkezdéséhez. Útmutatókat adunk az eszköz beállításához az FL Studio használatával, az FL Studio szkriptfunkcióival és a hozza ki a legtöbbet az FLkey 37 önálló funkcióiból. Segítünk az FLkey hardver használatának megkezdésében, és a lehető leggyorsabban és legegyszerűbben zenélni.

Maradjon a groove-ban, és összpontosítson a zenére az FL Studio páratlan dedikált integrációjával. A teljes méretű MIDI-billentyűzet teljes gyakorlati irányítást biztosít a zenei produkció felett. Az FLkey 37 padjai az FL Studio lépésszekvenszeréhez illeszkednek, és gyorsan építenek ütemeket, a négy Pad mód pedig igazi emberi érzést ad a ritmusoknak. Játssz közvetlenül a Channel Rack-en vagy az FPC-n, és indítsd el a szeleteket a Slicexben és a Fruity Slicerben, vagy használd a Note Repeat funkciót, hogy minden egyes alkalommal tökéletes ütemeket készíts.

Az FLkey 37 emellett az FL Studio Mixer és Channel Rack vezérlőit is a képernyőről az Ön kezébe hozza. Keverje össze, készítsen és automatizáljon könnyedén a nyolc edény és az alapvető szállítási gombok segítségével. Hozzáférhet pontszámnaplójához, és visszavonhatja, újracsinálhatja, kvantizálhatja és aktiválhatja a Metronome-ot egy pillanat alatt. Böngésszen az Image-Line beépülő modulok előbeállításai között, hogy gyorsan, egér nélkül váltson hangszereket és hangokat.

Tartsa a kreativitás áramlását az olyan inspiráló zenei eszközökkel, mint a Scale mód, hogy mindig a megfelelő hangot találja el. Három Akkord mód – Fix, Scale és User Chord (Felhasználói akkord mód) – lehetővé teszi, hogy egy sor akkordot játsszon le egyetlen ujjal, és azonnal feloldja a nagy harmóniákat és az új hangokat.

Az FLkey MIDI billentyűzetekhez kiváló minőségű hangszerek és effektek széles skálája is tartozik. Dobja be mindezt a tartalmat meglévő FL Studio projektjeibe, és készítsen zenét úgy, ahogy csak akar, ahol csak akar.

# <span id="page-4-0"></span>**Főbb jellemzők**

- **Dedikált integráció az FL Studio-val**: Készítsen egyszerűen zenét a kéznél lévő alapvető kezelőszervekkel
- **Keverő, Channel Rack és Plugin vezérlés**: Állítsa be a hangerőt és pásztázzon a tökéletes keverékhez, módosítsa az Image-Line beépülő modulokat, és rögzítsen természetes hangzású eseményeket FLkey 49/61nyolc forgatógombja.
- **Lépésszekvenszer**: Vegye át az irányítást az FL Studio lépésszekvenszere és programdobja felett.
- **Channel Rack játszhatóság**: Játssz közvetlenül a Channel Rack-en az FLkey padjairól.
- **Műszervezérlés**: Indítsa el az FPC-t és a Slicexet a padokkal a kifejezőbb ütemek és dallamok érdekében.
- Soha ne üss rossz hangot **Méretezési mód**.
- **Kreativitás akkordmódokkal**: A rögzített akkord mód, a felhasználói akkord mód és a skála akkord mód lehetővé teszi egyéni akkordok hozzárendelését, akkordok lejátszását a skálákból, és akkordmenetek tárolását a gyors dalépítés és az egyetlen ujjal történő egyszerű előadás érdekében.
- Sebességérzékeny billentyűk és 16 sebességérzékeny RGB pad.
- **Előre beállított böngészés**: Keresse meg kedvenc előre beállított beállításait az Image-Line beépülő modulokból közvetlenül a webhelyről FLkey 49/61.
- **Egyéni módok**: Egyéni vezérlők hozzárendelése bekapcsolva FLkey 49/61 a zenei produkciós munkafolyamat testreszabásához.

# **Doboz tartalma**

- FLkey 49/61
- USB Type-A-B kábel (1,5 méter)
- Biztonsági utasítások

# **Hibaelhárítás**

Ha segítségre van szüksége a kezdéshez FLkey, kérlek látogasd:

#### [novationmusic.com/get-started](http://novationmusic.com/get-started)

Ha bármilyen kérdése van, vagy bármikor segítségre van szüksége FLkey, keresse fel Súgónkat. Itt kapcsolatba léphet ügyfélszolgálatunkkal is:

[support.novationmusic.com](http://support.novationmusic.com)

# <span id="page-5-0"></span>**Elkezdeni**

### **FLkey csatlakoztatása számítógéphez**

Az FLkey USB-buszról működik, akkor kapcsol be, ha USB-kábellel a számítógéphez csatlakoztatja. Amikor az FLkey-t Mac számítógéphez csatlakoztatja, megjelenhet a Keyboard Setup Assistant. Ennek az az oka, hogy az FLkey a számítógép billentyűzeteként is működik, amely lehetővé teszi a Navigálás funkciót. Elutasíthatja a Billentyűzetbeállítási asszisztenst.

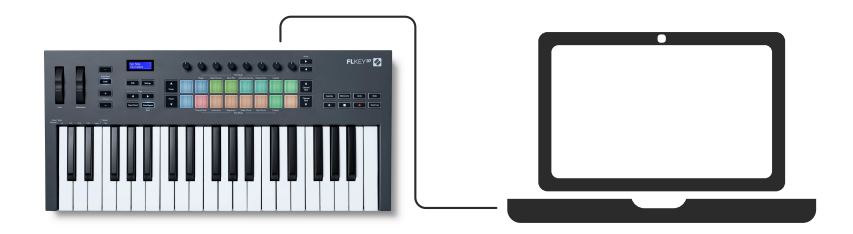

# **Könnyű indítás**

Az "Easy Start Tool" lépésről lépésre nyújt útmutatót a készülék beállításához FLkey. Ez az online eszköz végigvezeti Önt FLkeyregisztrációs folyamata és a szoftvercsomag elérése.

Windows és Mac számítógépeken is, amikor csatlakoztatja a FLkey számítógépére, tömegtároló eszközként jelenik meg, mint egy USB-meghajtó. Nyissa meg a meghajtót, és kattintson duplán a 'FLkey - Kezdő lépések.html'. Kattintson a "Kezdés" gombra az Easy Start eszköz megnyitásához a webböngészőben.

Miután megnyitotta az Easy Start eszközt, kövesse az utasításokat és a lépésenkénti útmutatót az eszköz telepítéséhez és használatához FLkey.

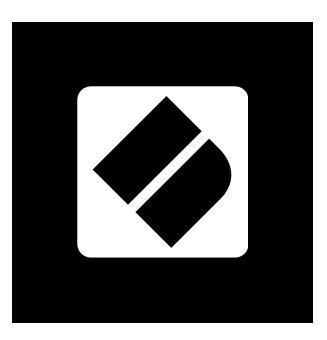

Alternatív megoldásként, ha nem szeretné használni az Easy Start eszközt, kérjük, látogasson el weboldalunkra az FLkey manuális regisztrálásához és a szoftvercsomag eléréséhez.

[customer.novationmusic.com/register](http://customer.novationmusic.com/register)

# <span id="page-6-0"></span>**Az FLkey frissítése**

A Novation Components kezeli az FLkey frissítéseit. Annak ellenőrzéséhez, hogy a legújabb firmwarerel rendelkezik-e, és frissítse az FLkey-t:

- 1. Nyissa meg a component.novationmusic.com webhelyet
- 2. Kattintson az FLkey-re
- 3. Kattintson a Frissítések fülre az oldal tetején.
- 4. Kövesse az FLkey-hez tartozó utasításokat. Ha az FLkey-t frissíteni kell, a Components megmondja, hogyan kell ezt megtenni.

# <span id="page-7-0"></span>**FLkey 49/61 Hardver áttekintése**

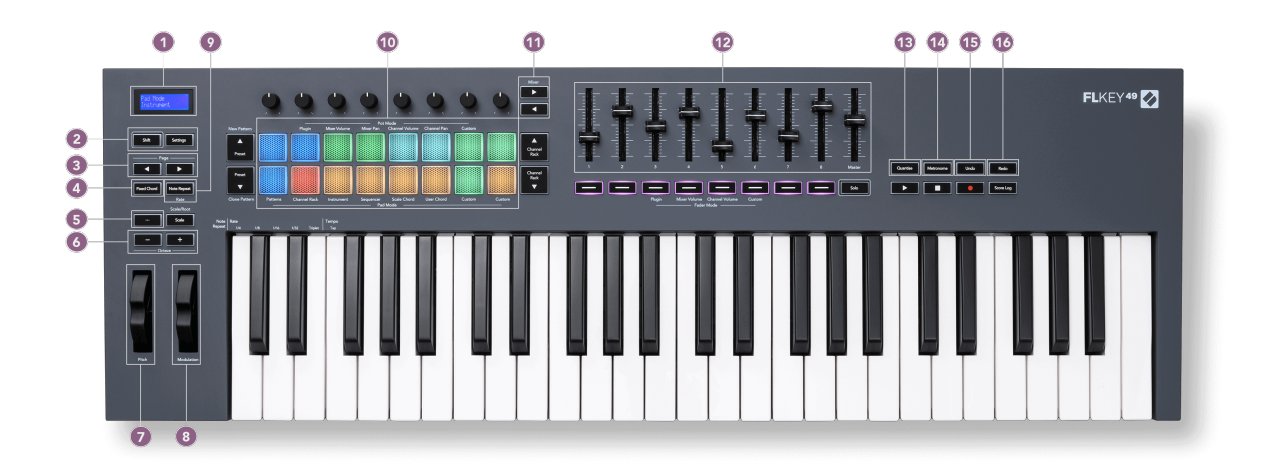

- 1. LCD kijelző Megjeleníti az eszköz állapotát és a paraméterértékeket, valamint lehetővé teszi a menük közötti navigálást.
- 2. **Váltás** & **Beállítások** gombok Engedélyezze a hozzáférést a másodlagos eltolási funkciókhoz, amelyek szövegben láthatók az előlapon, és nyissa meg a Beállítások menüt a képernyőn.
- 3. **◄ ► oldal** Gombok Ezek balra és jobbra navigálhatnak a Channel Rackben, hogy kibővítsék a mintákat szekvenáláskor, lapozzon a bankok között FPC-ben és bankokban a Slicex/Fruity Slicer oldalai között. Módosíthatja a beszédoldalt Scale Chord módban, Transpone funkciót User Chord vagy Custom módban, és beállíthatja a pad oktávot Hangszer módban.
- 4. **Fix akkord** Gomb tárol egy akkordot, amellyel bárhol lejátszhatod a billentyűzeten. Miközben tartja a [Fix akkord \[43\]](#page-42-0) gombot, nyomja meg és engedje fel azokat a billentyűket, amelyekkel a "fix" akkord részei szeretne lenni.
- 5. ... Gomb (navigációs mód) A "..." gomb megnyomásával az FL gomb navigációs módba kerül a minták és előre beállított értékek böngészéséhez.
- 6. **Oktáv +** Gombok A billentyűzetet tíz oktávra transzponálja (C-2-től C6-ig). Mindkét gomb megnyomásával az átültetés mértéke visszaáll 0-ra. Lásd [Oktáv gombok \[43\]](#page-42-0).
- 7. **Hangmagasság** Kerék Meghajlítja a lejátszott hang hangmagasságát.
- 8. **Moduláció** Kerék Ezt leképezheti a szoftver/hardver paraméterek modulálásához.
- 9. **Megjegyzés Ismételje meg** Gomb Lehetővé teszi, hogy a padok folyamatos hangjegyeket küldjenek a billentyűzet Shift funkciójával meghatározott különböző sebességgel. Lát [Megjegyzés Ismételje meg \[44\]](#page-43-0).
- 10. Pads Meghallgatás és csatornák kiválasztása Channel Rack módban. Használja az FPC, a Slicex és a Fruity Slicer integrációit műszer módban. A szekvencia üteme a Sequencer módban történik. Triggerelje az akkordokat a Skála és a Felhasználói akkord módok és az Egyéni módok használatával.
- 11. **Keverő ◄ ►** Gombok Mozogjon balra és jobbra az FL Studio Mixer részben.
- 12. Faderek **1**-**8** és **Fő** Különféle paraméterek vezérlése a rendelkezésre álló módok segítségével. A 9. fader szabályozza a fő hangerőt a DAW-ban (kivéve a HUI-t).
- 13. **Kvantírozni** Kiváltja a [Kvantírozni \[37\]](#page-36-0) funkciót az FL Studio programban, hogy a jegyzeteket a rácsra illessze.
- 14. **Metronóm** Be- és kikapcsolja az FL Studio Metronome-ot vagy a kattintáskövetést.
- 15. **Visszavonás** Kiváltja az FL Studio Undo funkcióját.
- 16. **Újra** Kiváltja az FL Studio Redo funkcióját.

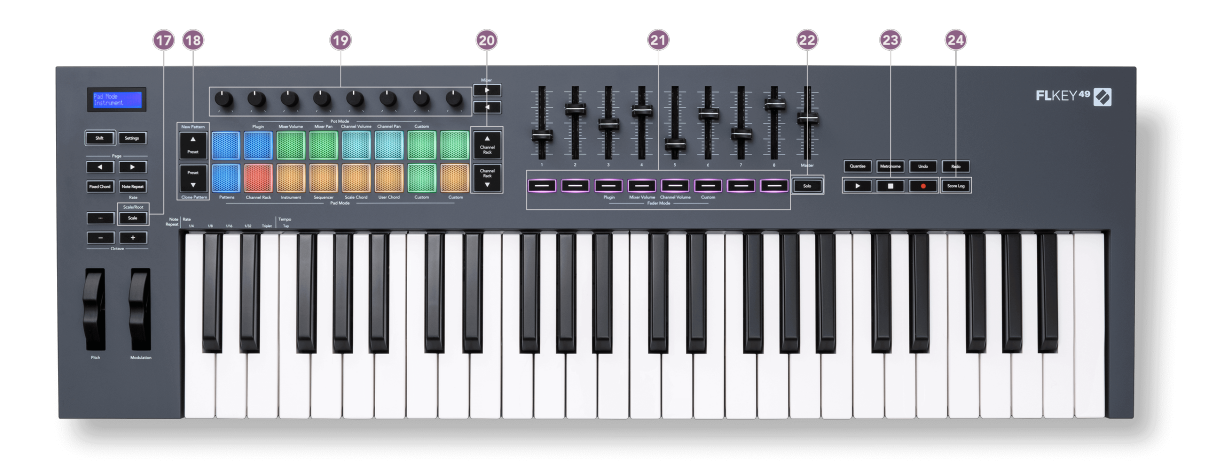

- 17. **Skála** Gomb Be- és kikapcsolja az FLkey-ket [Méretezési mód \[42\].](#page-41-0)
- 18. **Előre beállított ▲▼** Gombok navigál az FL Studio natív beépülő moduljai között.
- 19. Pots Vezérelje az FL Native generátor bővítmények előre beállított paraméter-leképezéseit, vezérelje a Mixer Volume/Pan, Channel Rack hangerőt/panorozását, vagy rendelje hozzá saját paramétereit egyéni módokkal.
- 20. **Csatornatartó ▲▼** Gombok Mozgassa fel és le az FL Studio Channel Rack-jét minden módban a kiválasztott hangszer (és az FLkey által játszott hangszer) megváltoztatásához.
- 21. **Fader mód** gombok Különféle paraméterek vezérlése a rendelkezésre álló módok segítségével.
- 22. **Szóló** gomb Módosítja az FL Studio Fader gombjainak funkcióit.
- 23. Lejátszás, leállítás, rögzítés Vezérli a lejátszást az FL Studio programban.
- 24. **Eredménynapló** Rögzítse a lejátszott MIDI hangok utolsó öt percét az FL Studio-ban

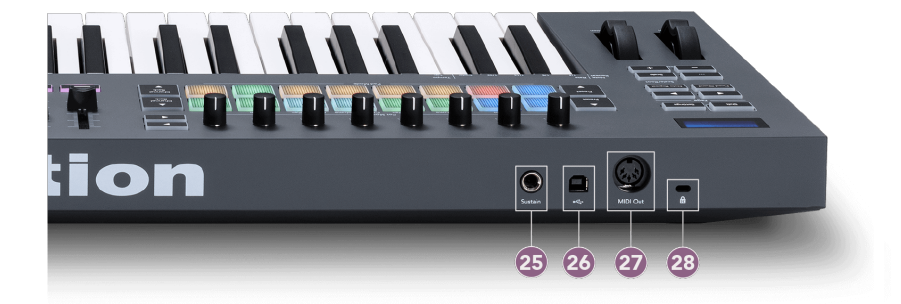

- 25. **Fenntartani** 6,35 mm-es jack bemenet a fenntartó pedálokhoz.
- 26.  $\stackrel{\bullet}{\longleftrightarrow}$  USB Type-B port.
- 27. **MIDI Out** 5 tűs MIDI Din csatlakozó a csatlakoztatáshoz [külső MIDI hardver \[14\].](#page-13-0)
- 28. Kensington-zár port Használjon kompatibilis Kensington-zárat, hogy rögzítse az FLkey-t a munkaállomáshoz.

# <span id="page-10-0"></span>**Együttműködés az FL Stúdióval**

Az FLkey-t úgy terveztük, hogy zökkenőmentesen működjön együtt az FL Studióval, amely mély integrációt kínál a hatékony gyártási és teljesítmény-szabályozásokon keresztül. Az FLkey-t az igényei szerint is módosíthatja [Egyéni módok \[46\]](#page-45-0).

# **Telepítés**

Mielőtt az FLkey-t az FL Studio-val használná, győződjön meg arról, hogy FLkey-je naprakész. Ennek lépéseiért lásd: [Az FLkey frissítése \[7\]](#page-6-0).

Az FLkey használatához az FL Studio 20.9.2-es vagy újabb verzióját kell futtatnia. Miután csatlakoztatta az FLkey-t a számítógéphez, nyissa meg az FL Studiót, és az FLkey automatikusan felismerésre és beállításra kerül az FL Studio MIDI beállításaiban.

#### **Kézi telepítés**

A MIDI beállítások ablakban (Opciók > Beállítások > MIDI) győződjön meg arról, hogy az alábbi képernyőképen látható módon van beállítva. A MIDI-beállítások beállításához szöveges útmutatóhoz használhatja a képernyőkép utáni lépéseket is.

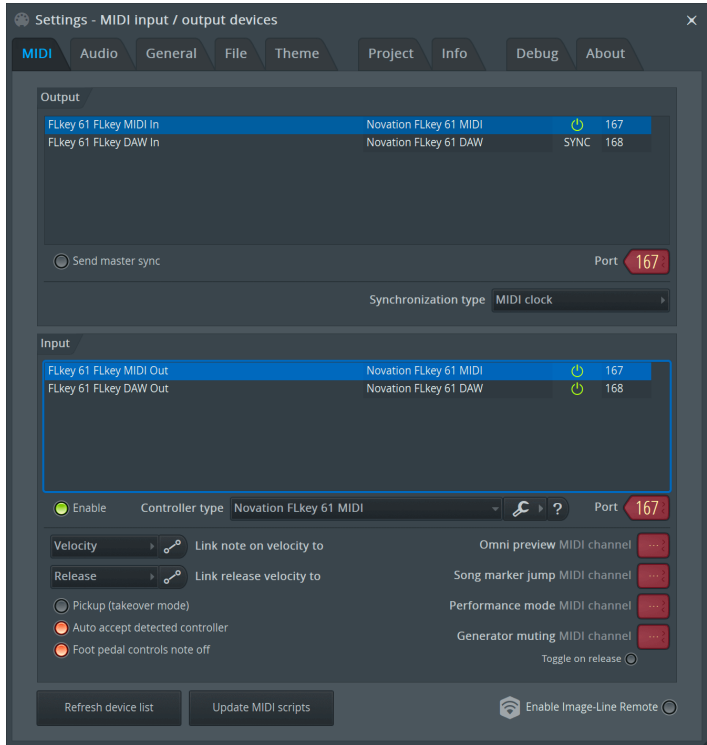

#### <span id="page-11-0"></span>**Kézi telepítés lépései:**

- 1. Válassza ki és engedélyezze az FLkey MIDI és DAW bemeneti portokat az alsó 'Input' panelen:
	- FLkey MIDI Out
	- FLkey DAW Out (Windows rendszeren MIDIIN2 néven)
- 2. Kattintson az egyes bemenetekre, és az alábbi piros "Port" fül segítségével állítson be mindkettőhöz különböző portszámokat.
	- A portszámok bármire beállíthatók, ami még nincs használatban (kivéve a 0-t)
	- Válasszon különböző portszámokat a MIDI és DAW portokhoz
- 3. Válassza ki az egyes bemeneteket, és rendelje hozzá a szkripteket:
	- Kattintson a MIDI bemenetre, kattintson a "vezérlő típusa" legördülő menüre, és válassza a "Novation FLkey MIDI" lehetőséget.
	- Kattintson a DAW bemenetre, kattintson a "vezérlő típusa" legördülő menüre, és válassza a "Novation FLkey DAW" lehetőséget.
- 4. Kattintson a kimeneti portokra a felső 'Output' panelen, és állítsa be a 'Port' számokat úgy, hogy azok megfeleljenek a bemeneteknek.
	- FLkey MIDI In.
	- FLkey DAW In (Windows rendszeren MIDIOUT2 néven).
	- A 3. lépésben beállított szkriptek automatikusan összekapcsolódnak.
- 5. Válassza ki a DAW kimenetet (felső panel), és engedélyezze a "send master sync" funkciót.
- 6. Az ablak alján engedélyezze a "Felvétel (átvételi mód)" lehetőséget.
- 7. Kattintson az "Eszközlista frissítése" lehetőségre a bal alsó sarokban.

### **Szállítási vezérlők**

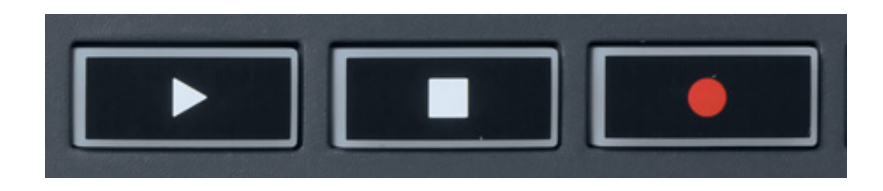

- A Lejátszás ▶ gomb ugyanúgy működik, mint az FL Studio Lejátszás gombja, folytatja és szünetelteti a lejátszást.
- A Stop gomb leállítja a lejátszást és visszaállítja a lejátszási pozíciót.
- A Felvétel gomb átkapcsolja az FL Studio felvételi állapotát.

# <span id="page-12-0"></span>**Előre beállított navigáció**

Az FL gombbal görgetheti az előre beállított értékeket. Válasszon ki egy hangszert vagy bővítményt, és nyomja meg a Preset ▲ vagy a Preset ▼ gombokat a következő/előző beállítás kiválasztásához. Használhatja a billentyűket/padokat az előre beállított meghallgatáshoz.

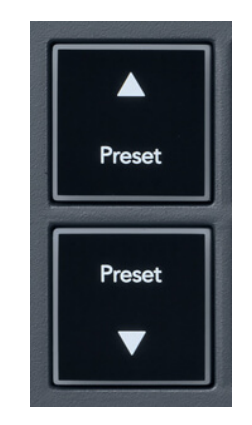

A Preset ▲ és Preset ▼ gombok ugyanúgy működnek, mint a kattintás Előbeállítások ◄ ► az FL Studio beépülő modul grafikus felhasználói felületén:

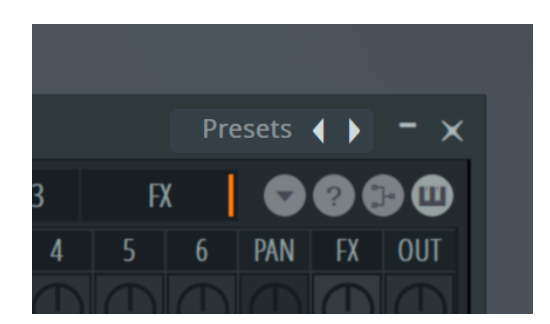

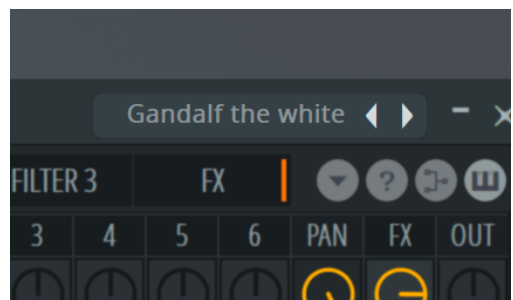

Alapértelmezett előbeállítás **Miután megnyomta a Preset** ▶ gombot

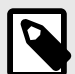

### **MEGJEGYZÉS**

Ha harmadik féltől származó beépülő modulokat használ, nem tud majd böngészni az előre beállított készleteikben. Ugyanakkor böngészhet az FL Studio-ban és a harmadik féltől származó beépülő modulokban is mentett előre beállított értékek között.

# <span id="page-13-0"></span>**Külső kapcsolatok**

#### **FLkey MIDI Out csatlakoztatása külső MIDI hangszerekhez**

Ha az FLkey MIDI-kimenetéhez számítógép nélkül szeretné használni az 5 tűs DIN aljzatot, az egységet szabványos USB tápegységgel (5V DC, minimum 500mA) táplálhatja.

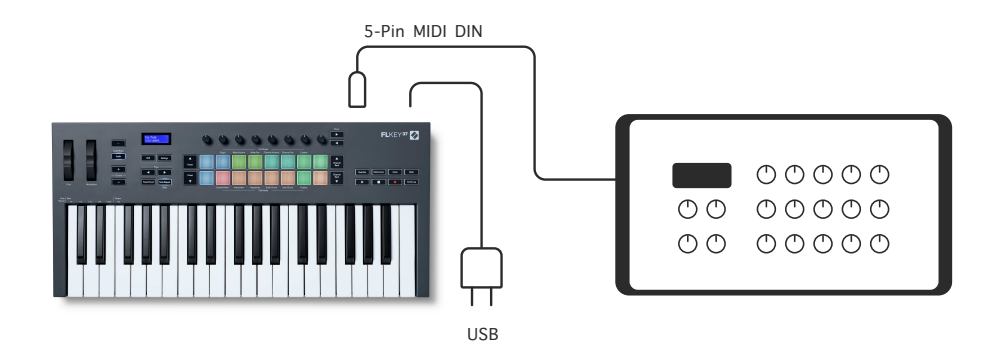

#### **Sustain Input**

A TS-en keresztül bármilyen szabványos fenntartó pedált csatlakoztathat." jack bemenet. Nem minden beépülő modul támogatja alapértelmezés szerint a fenntartó pedáljeleket, ezért előfordulhat, hogy a megfelelő paraméterhez kell kapcsolnia a beépülő modulon belül.

Az FLkey Sustain bemenete automatikusan érzékeli a pedál polaritását. A Sustain bemenet nem támogatja a sostenuto, soft vagy hangerő pedált.

# <span id="page-14-0"></span>**Pot módok**

Az FLkey nyolc pottel rendelkezik az FL Studio különböző paramétereinek vezérlésére a pot módtól függően.

A pot módok eléréséhez:

- 1. Tartsa lenyomva (vagy nyomja meg kétszer a reteszeléshez) a Shift billentyűt a váltás módba lépéshez. A párnák világítanak. A padok felső sora a pot módokat jelzi. Az egyes padok feletti szöveg mutatja a pad pot üzemmódját.
- 2. Nyomja meg a padot a használni kívánt pot mód kiválasztásához. Az alábbi táblázat felsorolja az FLkey pot módozatait.

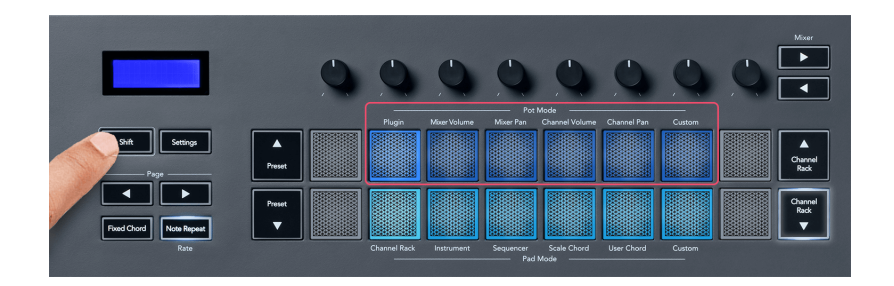

Ha az FL Studio MIDI beállításaiban engedélyezi a "Pickup (átvételi mód)" funkciót, a potnak el kell érnie az eredeti értéket, mielőtt a változtatások az aktuális pothoz kapcsolt paraméterre vonatkoznának.

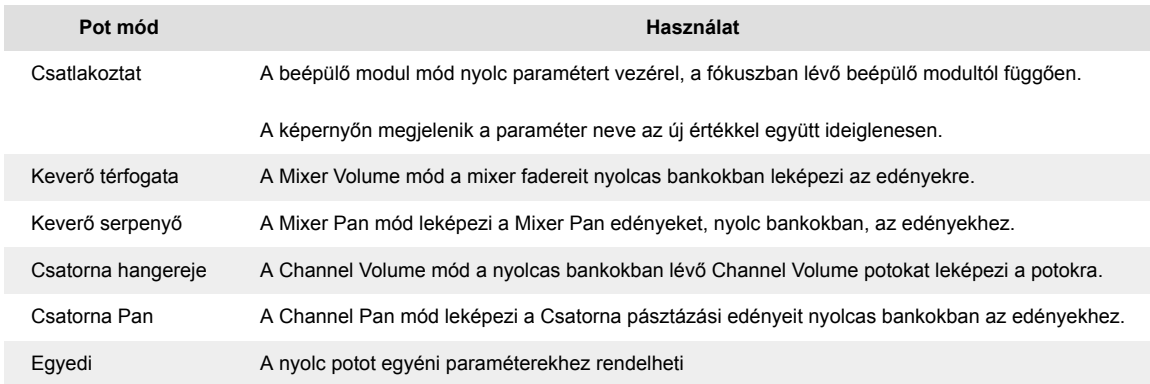

### **Pot mód: Banki**

Ha a Mixer vagy Channel beállítások pot módban van, válogathat a keverősávok vagy csatornák között. A Channel Rack Pad módban a navigációs bankok nyolc csoportban vannak, így az edények egy vonalba kerülnek az alsó padsorral; az összes többi pad módban a bankolás egyszerre egy sávot vagy csatornát mozgat.

• Mixer Volume és Mixer Pan pot módban nyomja meg a ◀ vagy ▶ gombot a 'Mixer' címke alatt, hogy a kijelölést az előző/következő szám(ok)ra vigye. Az FL Studio piros kijelölése mutatja, hogy a potok melyik bankot vezérlik.

<span id="page-15-0"></span>• Channel Volume vagy Channel Pan pot módban nyomja meg a Channel Rack ▼ vagy a Channel Rack ▲ gombot, hogy a kijelölést az előző/következő műsorszám(ok)ra vigye. Az FL Studio piros kijelölése mutatja, hogy a potok melyik bankot vezérlik.

#### **Pot mód: Plugin**

Plugin módban az FLkey potjaival nyolc paramétert vezérelhet a fókuszban lévő bővítményben. A legtöbb natív FL Studio bővítmény támogatja az FLkey pot módot.

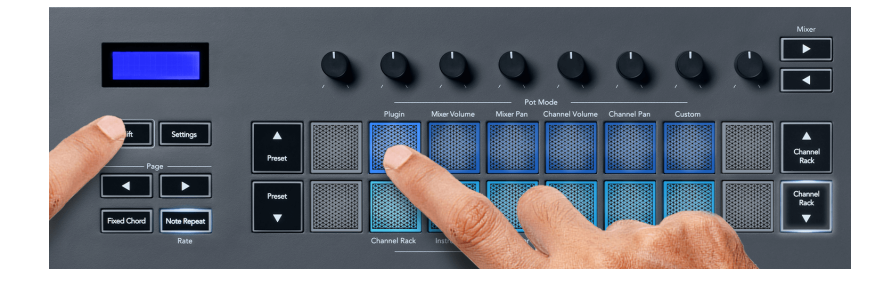

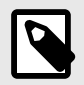

#### **MEGJEGYZÉS**

A paraméterek, amelyekre az FLkey leképezi az FL Studio beépülő moduljait, rögzített előre beállított leképezések. Harmadik féltől származó beépülő modulok esetén használhatja az Egyéni pot módot saját leképezések létrehozásához.

#### **Pot mód: Mixer Volume**

Mixer Volume módban az FLkey nyolc potja hozzárendelődik az FL Studio mixer fadereihez. A keverősáv hangerejét nyolc fős csoportokban szabályozhatja.

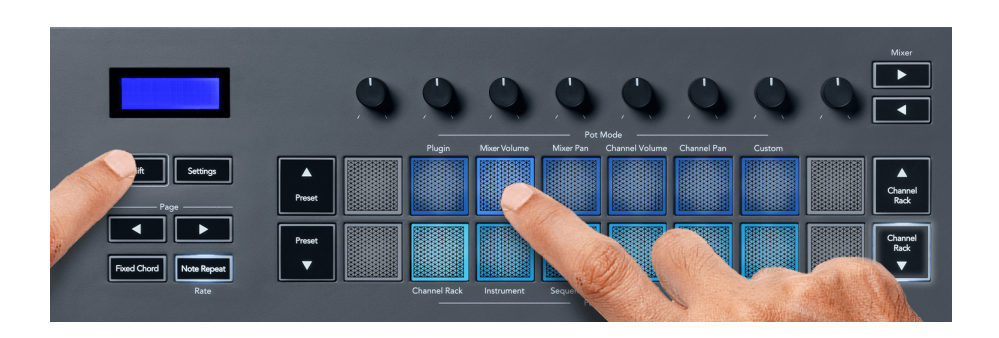

#### **Pot mód: Mixer Pan**

Mixer Pan módban az FLkey nyolc edénye az FL Studio keverőjének serpenyővezérlőihez rendelődik. A keverősáv pásztázását nyolc csoportban szabályozhatja.

<span id="page-16-0"></span>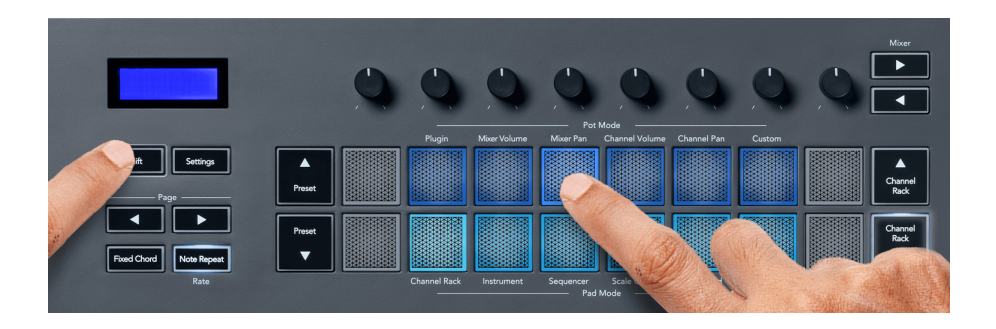

#### **Pot mód: Csatorna hangereje**

Csatorna hangerő módban az FLkey nyolc potmétere a Channel Volume vezérlőhöz rendelődik nyolc fős csoportokban.

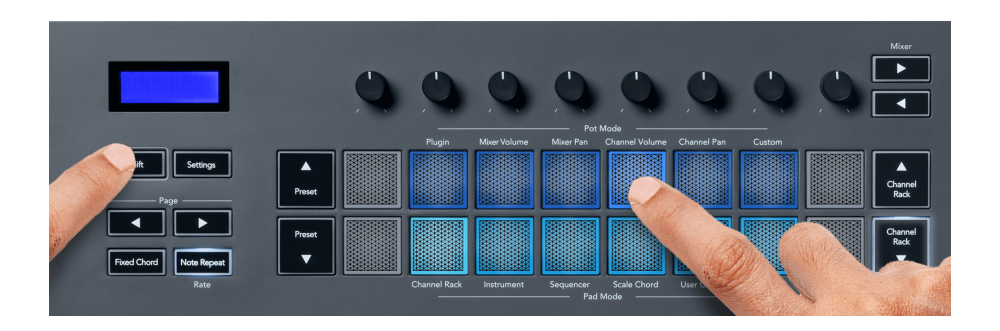

#### **Pot mód: Channel Pan**

Channel Pan módban az FLkey nyolc potja a Channel Pan vezérlőhöz rendelődik nyolc csoportban.

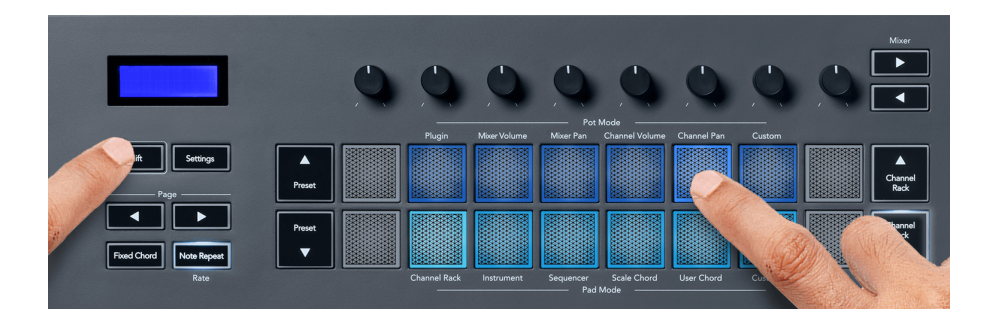

#### **Pot mód: Egyedi**

Ez a pot mód szabadságot ad a vezérelni kívánt paraméterek felett, és akár nyolc egyidejűleg is. A Novation Components használatával szerkesztheti a potok és a fader gombok által kiküldött üzeneteket egyéni módban

[http://components.novationmusic.com.](http://components.novationmusic.com)

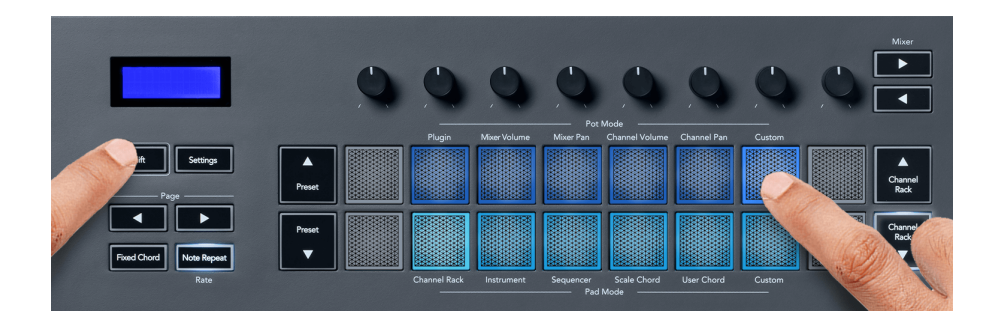

Az FL Studio legtöbb paraméterének leképezéséhez az FLkey Potjaihoz:

- 1. Kattintson a jobb gombbal egy paraméterre az FL Studio alkalmazásban.
- 2. Válasszon egyet a két távirányító mód közül (lásd alább).
- 3. Mozgasson egy potot, hogy a paramétert az áthelyezett edényhez rendelje hozzá.

Távirányító módok:

- Link a vezérlőhöz kapcsolatot hoz létre a paraméter egy példánya és a pot között, a fókusztól függetlenül. Ez a link az egész projektre kiterjedően működik.
- Globális hivatkozás felülírása minden projektre kiterjedő hivatkozást hoz létre, kivéve, ha egy "projektenkénti hivatkozás" felülírja. Mivel ez a fókuszált példánytól függ, sok paramétert vezérelhet egy pottal.

# <span id="page-18-0"></span>**Pad módok**

Az FLkey 16 paddal rendelkezik az FL Studio különböző elemeinek vezérléséhez a pad módtól függően.

A pad módok eléréséhez:

- 1. Tartsa lenyomva (vagy nyomja meg kétszer a reteszeléshez) a Shift billentyűt a váltás módba lépéshez. A párnák világítanak. A padok alsó sora a pad módokat mutatja. Az egyes padok alatti szöveg mutatja a pad módot.
- 2. Nyomjon meg egy padot a használni kívánt pad mód kiválasztásához. Az alábbi táblázat felsorolja az FLkey pad üzemmódjait.

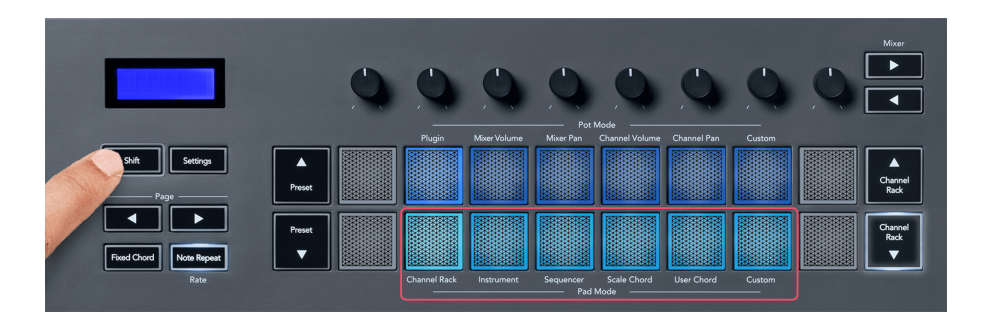

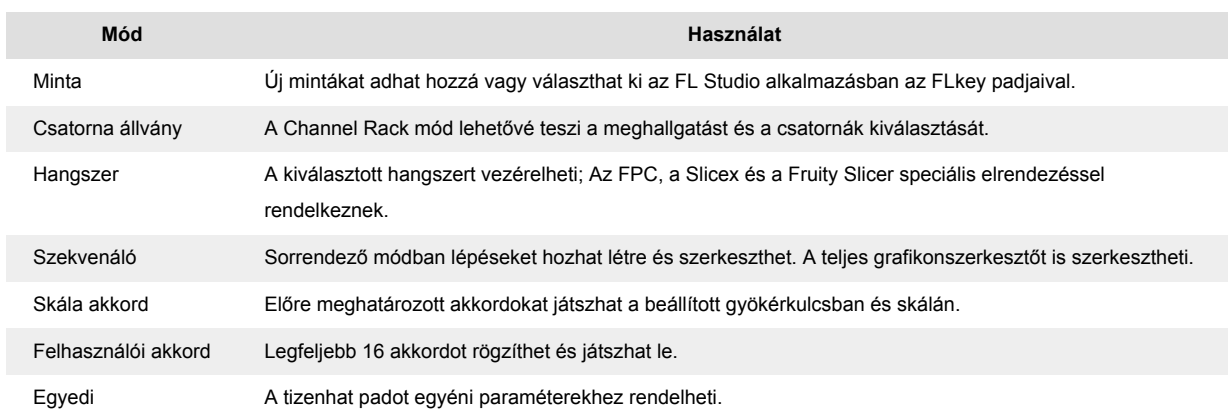

#### **Pad mód: Channel Rack**

A Channel Rack pad módban akár 16 Channel Rack csatorna lejátszását is lehetővé teszi egyszerre. Mindegyik pad egyetlen csatornát képvisel, amelyet egy C5 hangjegy segítségével indíthatsz el. A padok megvilágítják annak a csatornának a színét, amelyhez a padot hozzárendelte.

Ha megnyom egy padot, az FL Studio kiválasztja a csatornát, és elindítja a hangot. A pad fehéren világít, hogy a kiválasztott csatornát mutassa, és a csatorna neve egy pillanatra megjelenik a képernyőn. Egyszerre egy csatornát választhat a hardverből. Az FL gomb akkor jelenik meg, ha nem választott ki csatornát az FL Stúdióban.

A pad elrendezése balról jobbra, lentről felfelé két nyolcas sorban. Az alsó sorban lévő csatornák igazodnak a Channel Rack Pan/Volume pot elrendezéséhez.

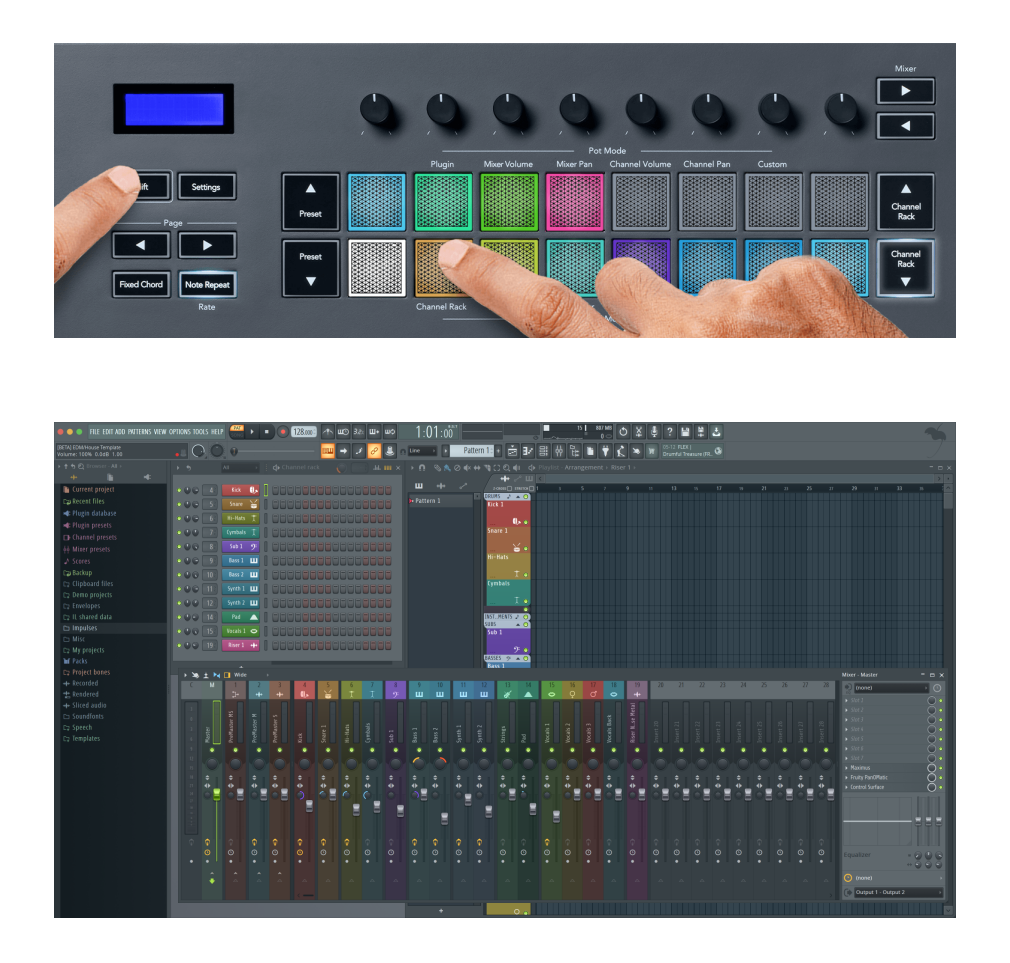

#### **Pad mód: Channel Rack Banking**

A Channel Rack ▼ vagy a Channel Rack ▲ gombokkal a kijelölést az előző/következő nyolc csoportba helyezheti. A Channel Rack gombjai fehéren világítanak, ha az adott irányban bankolás érhető el. A bankolás nem érinti a kiválasztott csatornát.

A Channel Rack ▼ vagy a Channel Rack ▲ gombokat lenyomva tartva automatikusan görgetheti a csatornaállványt.

#### **Pad mód: Channel Rack csoportok**

A Channel Rack pad elrendezése a Channel Rack csoportokat követi. Amikor a Channel Rack ablakának tetején lévő legördülő menü segítségével vált a Channel Rack csoportok között az FL Studio alkalmazásban, a pad rács frissül, hogy megjelenítse az új bankcsoportot a kiválasztott csoporton belül.

#### <span id="page-20-0"></span>**Pad mód: Hangszer**

A Channel Rack beépülő moduljait az FLkey-ről vezérelheti műszer módban. A műszer módba lépéshez tartsa lenyomva a Shift gombot, és nyomja meg a hardver "Instrument" feletti gombját. A MIDI hangadatokat padokon keresztül viheti be, speciális hangszerelrendezések adaptálásával:

- FPC padok
- Slicex
- Gyümölcsös szeletelő
- Egy alapértelmezett hangszerelrendezés

Alapértelmezés szerint a Műszerpad mód kromatikus billentyűzetet jelenít meg a padokon (lásd alább). Ha Hangszer módban engedélyezve van a Skála mód, a padokról küldött MIDI adatok a kiválasztott skála nyolc hangjára leképeznek, két oktávon keresztül.

A Preset ▲ vagy Preset ▼ gombok segítségével görgetheti a hangszer előre beállított beállításait.

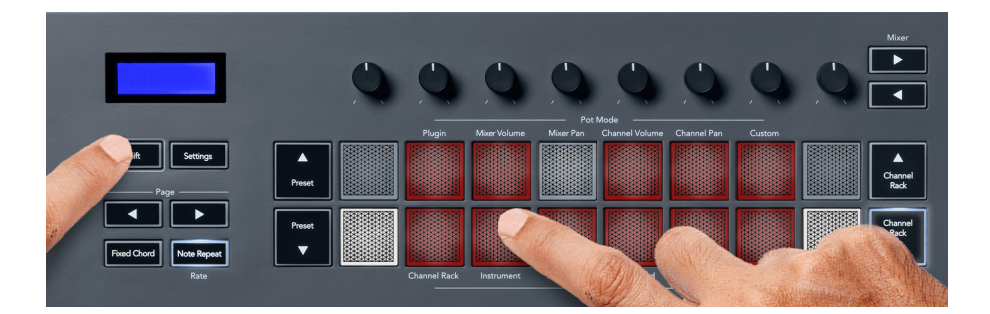

#### **FPC**

Hangszer módban, amikor hozzáadja az FPC beépülő modult egy Channel Rack sávhoz, az FPC dobpárnákat az FLkey-ről vezérelheti. Amikor kiválaszt egy csatornát az FPC beépülő modullal:

- A bal szélső 4 x 2 padok vezérlik az FPC padok alsó felét.
- A jobb szélső 4 x 2 padok vezérlik az FPC padok felső felét.

Az FPC ebben különleges: mivel a párnái eltérő színűek, az FLkey padjai ezeket a színeket tartják tiszteletben a csatorna színe helyett.

#### **Slicex**

Hangszer módban, amikor hozzáadja a Slicex beépülő modult a Channel Rackhez, lejátszhatja a szeleteket az FLkey padjaival.

Az oldal bal vagy jobb oldalának megnyomásával a következő 16 szeletre léphet, és az FLkey padjaival aktiválhatja őket.

#### <span id="page-21-0"></span>**Gyümölcsös szeletelő**

Hangszer módban lejátszhatja a szeleteket az FLbillentyűkkel, ha kiválaszt egy Channel Rack csatornát ezzel a bővítménnyel.

Az oldal bal vagy jobb oldalának megnyomásával a következő 16 szeletre juthat, hogy elindítsa azokat az FLbillentyűkkel.

#### **Alapértelmezett hangszer**

Ez az elrendezés elérhető a Channel Rack sávhoz bármely más beépülő modullal, egyéni támogatás vagy bővítmény nélkül.

Alapértelmezés szerint a padok kromatikus billentyűzetkiosztást mutatnak, a bal alsó padban C5 (84-es MIDI hang) hanggal. Ezt megváltoztathatja az FLkey Scale móddal.

A bal oldali gomb megnyomása csökkenti az oktávot, a jobb oldal gomb pedig növeli az oktávot. A világosabb jobb alsó/bal felső pad mindig a gyökérjegy (alapértelmezetten C). Ha a Skála mód engedélyezve van, a pad elrendezése megegyezik a kiválasztott léptékkel, kezdve a bal alsó pad gyökérjegyével.

#### **Pad mód: Sequencer**

Sequencer módban az FL Studio Channel Rack szekvenszerrácsát vezérelheti. Lépéseket helyezhet el és módosíthat a kiválasztott hangszeren és mintán belül. A Sequencer mód használatához tartsa lenyomva (vagy nyomja meg kétszer a reteszeléshez) a Shift + Sequencer billentyűket. A párna felső sorában az 1-8, az alsó sorban a 9-16 lépések láthatók.

Sequencer módban a padok a kiválasztott Channel Rack sáv lépéseit jelenítik meg, az aktív lépések élénk színnel, az inaktív lépések pedig halvány színnel jelennek meg. A párnák megnyomásával válthat a lépések között.

Nyomja meg a Channel Rack ▲ és Channel Rack ▼ gombokat a hangszerek közötti görgetéshez. A padok frissülnek, hogy megfeleljenek a vezérelt csatorna szekvenszerének színének.

Az FL Studio alábbi grafikáján és képernyőképen láthatja, hogy a 'Kick' csatornának négy aktív lépése van a sorrendben, és négy világító pad az FLkey padjain.

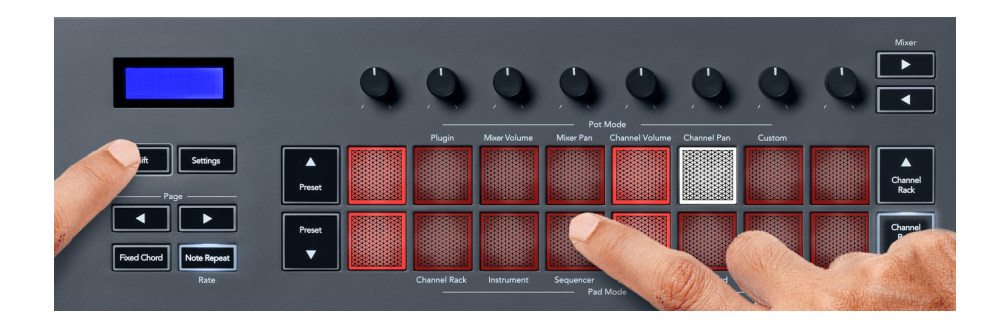

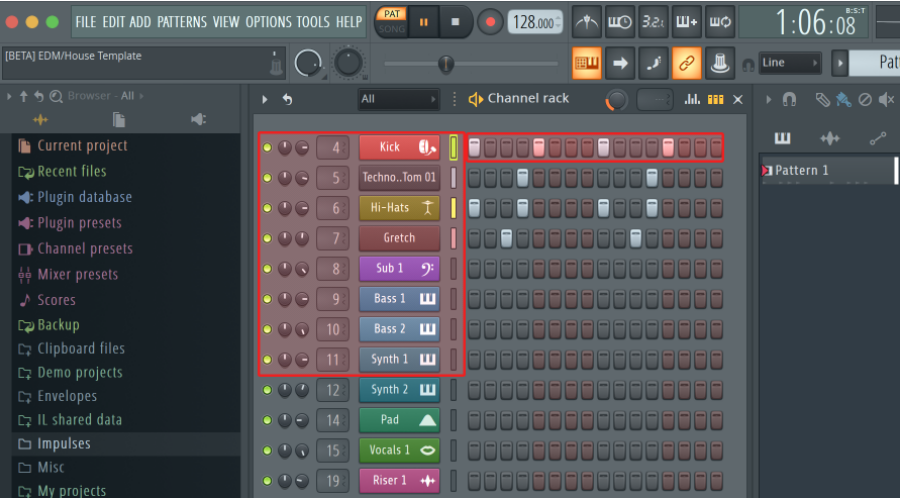

A transzport lejátszása közben az éppen lejátszott lépés (6. lépés) élénk fehéren világít. Amikor szünetelteti a szekvenszert, a lejátszási lépés padja fehér marad, de nem jelenik meg, amikor leállítja a szállítást.

Használja az oldal ◀ és ▶ gombokat az 'Oldal' címke alatt, hogy a kijelölést az előző/következő 16 lépésből álló csoportra tolja. Egy piros négyzet röviden kiemeli, hogy mely lépéseket választotta ki az FL Studio csatornaállványában.

#### **Channel Rack Graph szerkesztő**

Egytől nyolcig használhatja a lépésparaméterek szerkesztését Sequencer módban. Balról jobbra leképezik a nyolc grafikonszerkesztő paramétert (további részletekért lásd az alábbi táblázatot). Sequencer módban a potok alapértelmezés szerint az utoljára kiválasztott pot módban vannak; A Graph Editor engedélyezéséhez le kell tartania a módosítani kívánt lépés(eke)t. A Channel Rack Graph Editor módok alább láthatók.

A paraméterek szerkesztésekor a grafikonszerkesztő megjelenik az FL Studio programban. Ha módosítja egy lépés jegyzetének értékét, a grafikonszerkesztő ablak követi a beállított jegyzetértéket.

#### **Retesz szerkesztése**

A Reteszelő szerkesztés lehetővé teszi egy vagy több lépésérték szerkesztését. A Reteszelő szerkesztés módba lépéshez tartsa lenyomva a lépést több mint 1 másodpercig. A padok a grafikonszerkesztő paramétereinek színével világítanak. Ez azt jelenti, hogy elengedheti a lépéseket, mielőtt egy potmozgással beállítaná a paramétereiket.

Bármely lépés megnyomásával hozzáadhatja vagy eltávolíthatja a reteszelt lépések közül. Bármilyen paraméterváltozás hatással van az összes kiválasztott lépésre.

A reteszelő szerkesztési módból való kilépéshez nyomja meg a pulzáló Channel Rack ▼ gombot.

#### <span id="page-23-0"></span>**Gyors szerkesztés**

Tartson egy lépést, és mozgassa meg az edényt egy másodpercen belül, hogy belépjen a gyorsszerkesztési módba. Nyomja meg és tartsa lenyomva a léptetőpadot, és mozgassa a nyolc pot egyikét a paraméterek vezérléséhez a grafikonszerkesztőben. A paraméterek módosítása a gyorsszerkesztési módban tartott minden lépést érinti.

Abban a pillanatban, amikor áthelyez egy edényt, a grafikonszerkesztő megjelenik az FL Studio-ban, és eltűnik, amikor felengedi a lépést.

A gyorsszerkesztési módból való kilépéshez engedje el az összes tartott lépést.

A lépések több paraméterrel történő szerkesztéséhez tartsa lenyomva a lépést a padokon, majd fordítsa el az edényt.

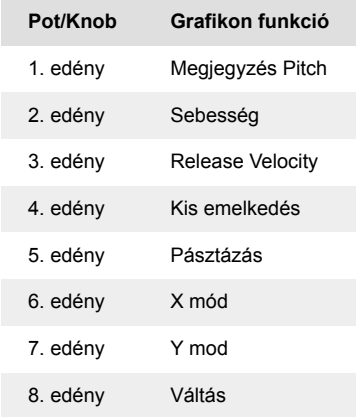

#### **Skála akkord mód**

A Scale Chord Mode előre meghatározott akkordokat kínál. A bankok eléréséhez tartsa lenyomva a Shift gombot, és nyomja meg a Scale Chord padot (5. pad). Minden pad sor tartalmaz egy bank akkordokat. A gyökérkulcs alapértelmezés szerint C-moll, ennek megváltoztatásához lásd Méretezési [mód \[42\].](#page-41-0)

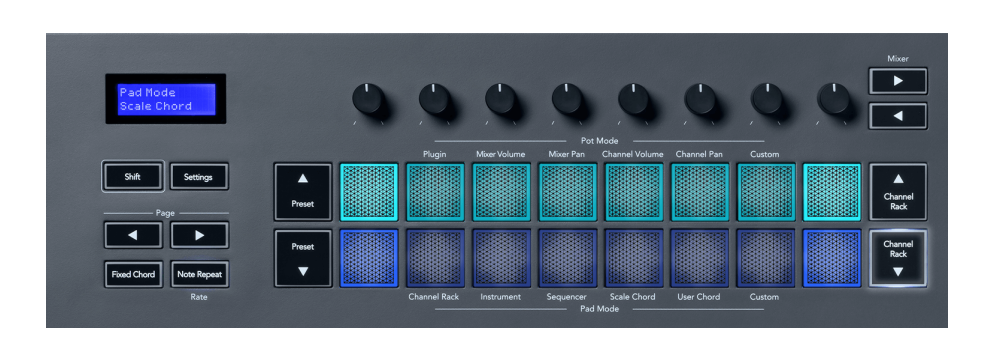

Minden sor első és utolsó padja fényesebben világít, mint a középső párna, jelezve a gyökérhúr helyzetét. Az akkordok oldalai közötti navigáláshoz használja az Oldal ◄ ► navigációs gombokat. Ez a mód három oldalt tartalmaz előre meghatározott akkordokkal: Triádok, 7-ek, 9-ek és 6/9-ek.

<span id="page-24-0"></span>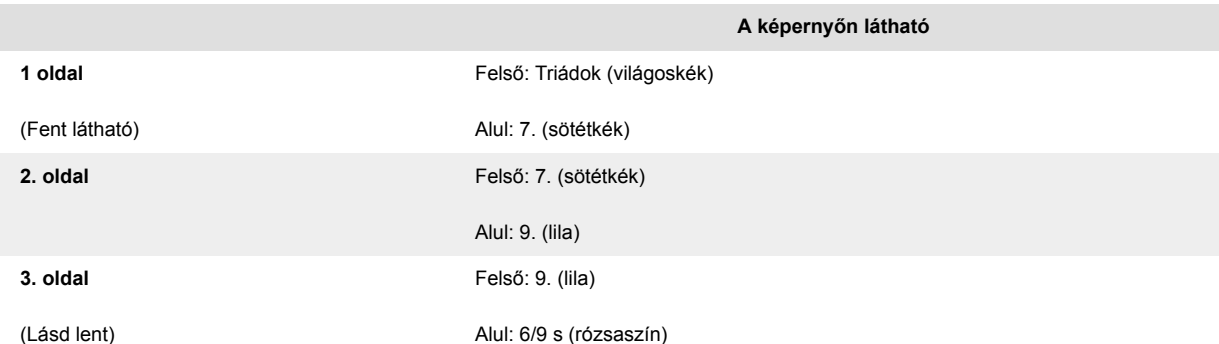

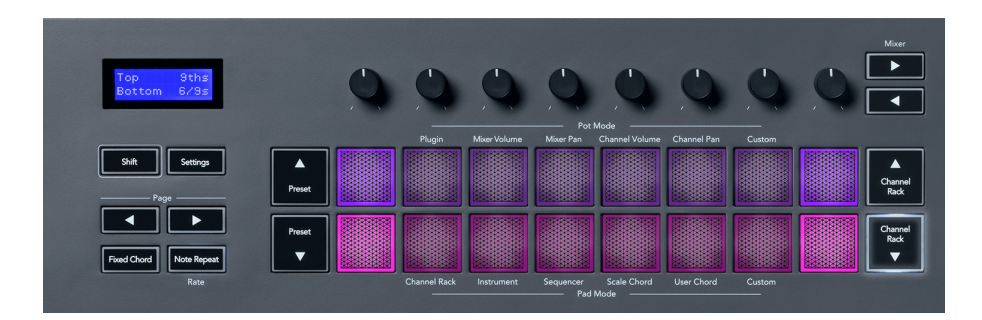

Ha megnyom egy padot, az zölden világít, és elengedés után visszaáll az eredeti színére. Az akkord oktávjának megváltoztatásához tartsa lenyomva a Shift billentyűt, és nyomja meg a Page ◄ ► gombokat, amelyek -3 és +3 oktáv közötti tartományhoz biztosítanak hozzáférést.

Nyomja meg a Shift + Scale billentyűket, hogy válasszon egy skálát a rózsaszín világító padokkal és egy gyökérbillentyűt a billentyűzet bármely olyan hangjával, amely megváltoztatja az előre meghatározott akkord skáláját és gyökérbillentyűjét.

#### **Felhasználói akkord mód**

Felhasználói akkord módban maximum hat hangból álló akkordokat rendelhet minden padhoz. Az FLkey ezeket az akkordokat a belső memóriájába menti, és a tápciklusok között elérhető. Az FLkey kiés bekapcsolása után minden hozzárendelés elérhető.

Tartsa lenyomva a Shift gombot, hogy belépjen a Felhasználói akkord módba, majd nyomja meg a Felhasználói akkord gombot (6. pad).

Akkord hozzárendelése egy padhoz: tartsa lenyomva a padot, majd nyomja meg a hozzárendelni kívánt hangokat a billentyűzetről. Legfeljebb hat hangjegyet rendelhet minden egyes padhoz egyedi gombnyomással; nem kell egyszerre az összes hangjegyet kézben tartania, ha a jegyzettömb a kezében van.

Amikor hozzárendel egy akkordot, a pad kéken világít. Ha megnyomja, lejátssza az akkordot és zölden világít. Ha egy padhoz nincs hozzárendelve akkord, akkor a pad nem világít. Az alábbi négy rózsaszín pad a hozzárendelt akkordokkal ellátott padokat mutatja.

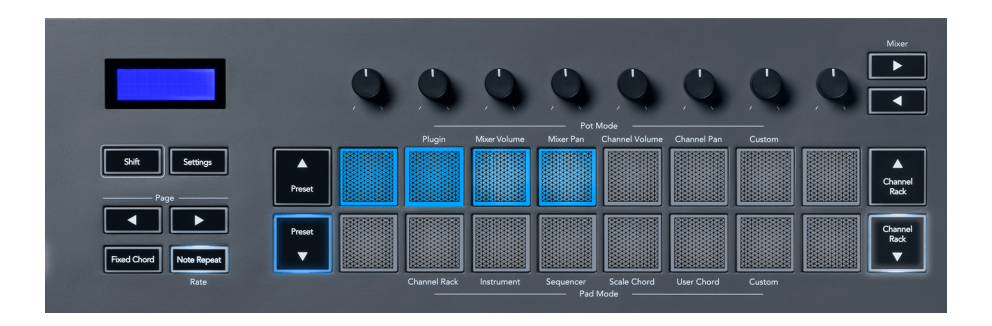

Egy akkord-hozzárendelés padról való törléséhez tartsa lenyomva a Preset ▼ gombot, a hozzárendelt akkordokat tartalmazó padok pirosra váltanak. Nyomja meg a piros padot a hozzárendelt akkord törléséhez, ha a törlést követően a pad már nem világít.

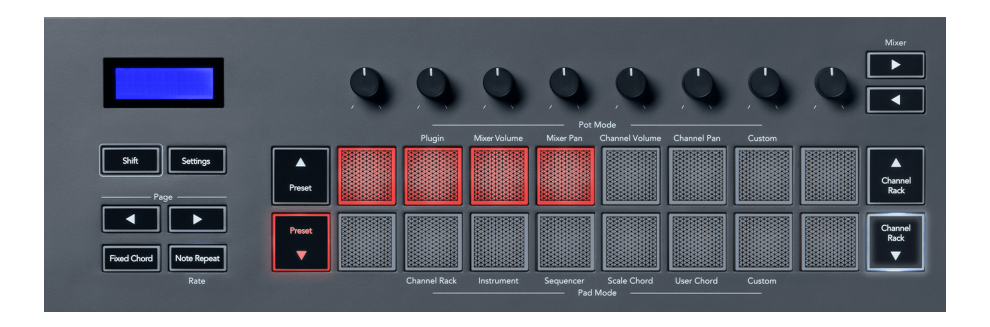

A Page ◄ ► gombok félhangokban transzponálják az akkordbankot -12 és +12 között, az FLkey képernyőjén megjelennek az Ön által végrehajtott változtatások.

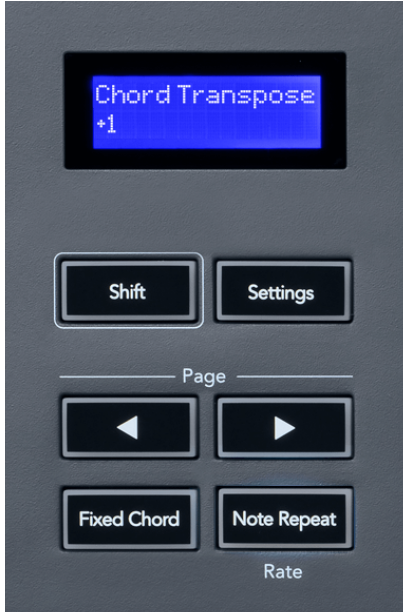

### <span id="page-26-0"></span>**Egyedi pad mód**

Ez a pad mód szabadságot ad a vezérelni kívánt paraméterek felett. Használata [Novation Components](http://components.novationmusic.com), egyéni módban szerkesztheti a potok által kiküldött üzeneteket.

#### <span id="page-27-0"></span>**Pad mód: minta**

Új mintákat adhat hozzá vagy választhat ki az FL Studio alkalmazásban az FLkey padjaival.

A minta módba való belépéshez nyomja meg és tartsa lenyomva a shift gombot, majd nyomja meg a "..." gombot.

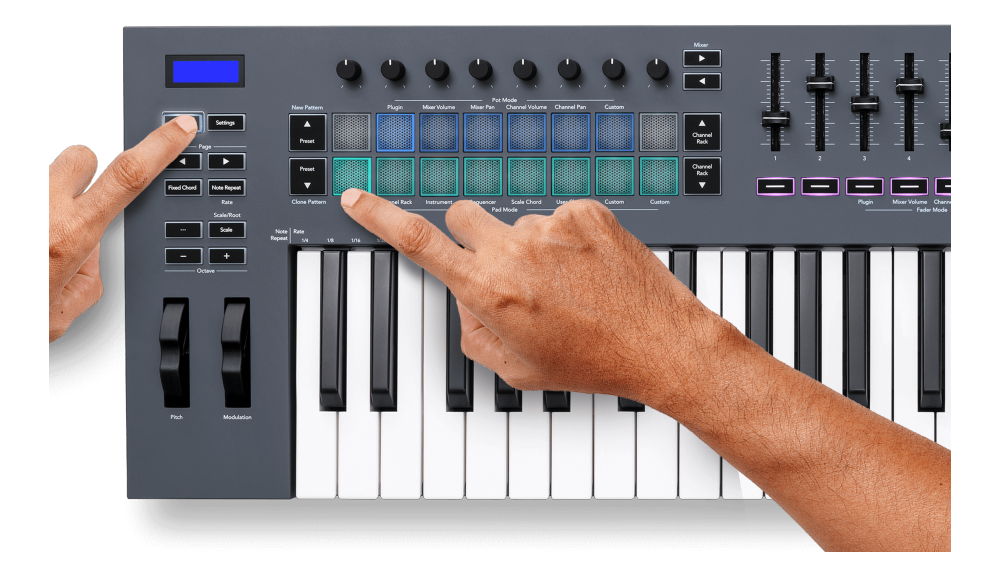

A párnák az FL Studio megfelelő mintaszíneivel világítanak. A kiválasztott minta fehéren világít a párnákon.

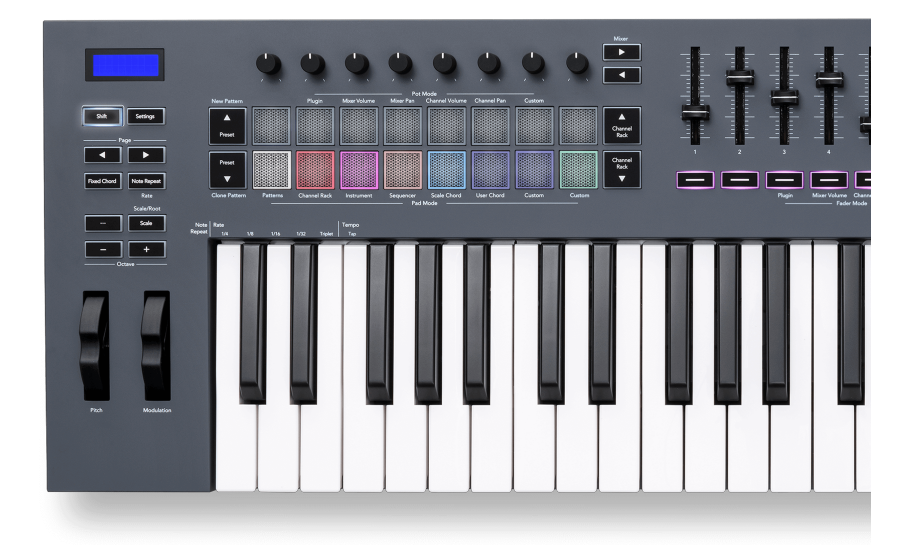

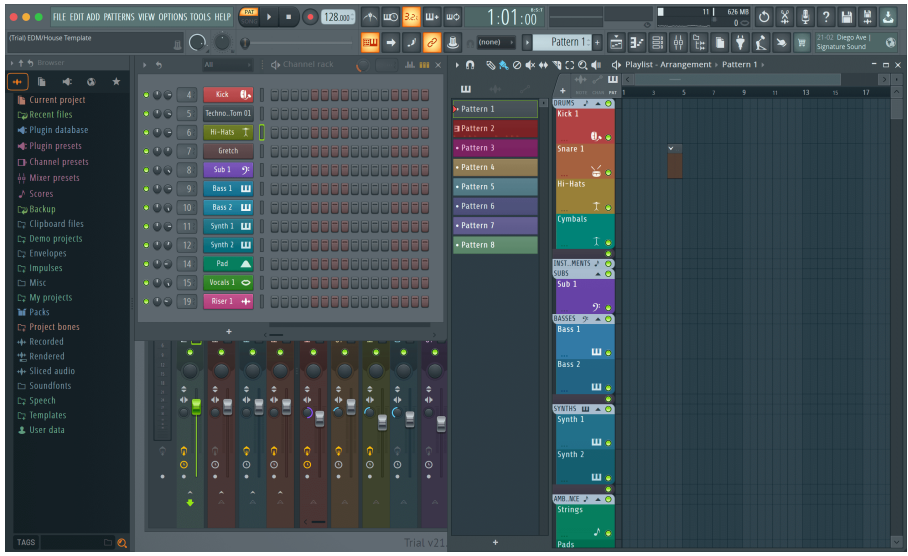

Egy meglévő mintával megegyező indexű pad megnyomásával kijelöli ezt a mintát, így szerkesztheti például a következővel [Sequencer pad mód \[22\].](#page-21-0)

Egy olyan pad megnyomásával, amelyhez még nem tartozik minta, hozzáadja ezt a mintát, és készen áll a szerkesztésre.

Minta klónozásához válassza ki a klónozni kívánt mintát, tartsa lenyomva **Váltás** és nyomja meg a Minta klónozása (előre beállított ▼ gomb)

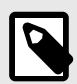

### **MEGJEGYZÉS**

Mint a minták hozzáadásakor az FL Studio programban, az üres minták eltűnnek, ha nem szerkeszti őket egy másik minta kiválasztása előtt.

Használja a csatornatartó fel/le gombjait a jobb oldalon a megjelenített minták kiválasztásának módosításához. A fel/le megnyomásával a kijelző nyolc mintát tartalmazó bankokban mozgatható.

#### **Mintacsoportok**

Az FL Studio programban csoportosíthatja a mintákat. Ha csoportosít egy mintakészletet, az FL Studio lehetővé teszi a minták e csoportok szerinti szűrését. Az FL-billentyűzetek követik az FL Studio szűrőit, és csak a szűrt mintákat jelenítik meg az FL-billentyűzeteken.

# <span id="page-29-0"></span>**Fader módok**

Az FLkey kilenc faderrel rendelkezik az FL Studio különböző elemeinek vezérléséhez a fader módtól függően.

Alapértelmezés szerint a Mixer Volume van kiválasztva. A különböző fader módok eléréséhez:

- 1. Tartsa lenyomva a Shift gombot.
- 2. Nyomja meg a megfelelő fader mód gombot.

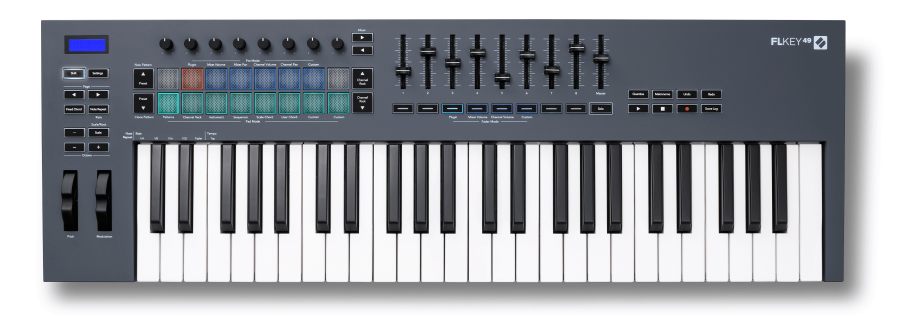

Ebben a példában a **Fader mód**: **Csatlakoztat** úgy van kiválasztva, hogy a **Pot mód**: **Csatlakoztat**  borostyánsárgán világít, jelezve, hogy nem választhatja ki egyszerre mindkettőt.

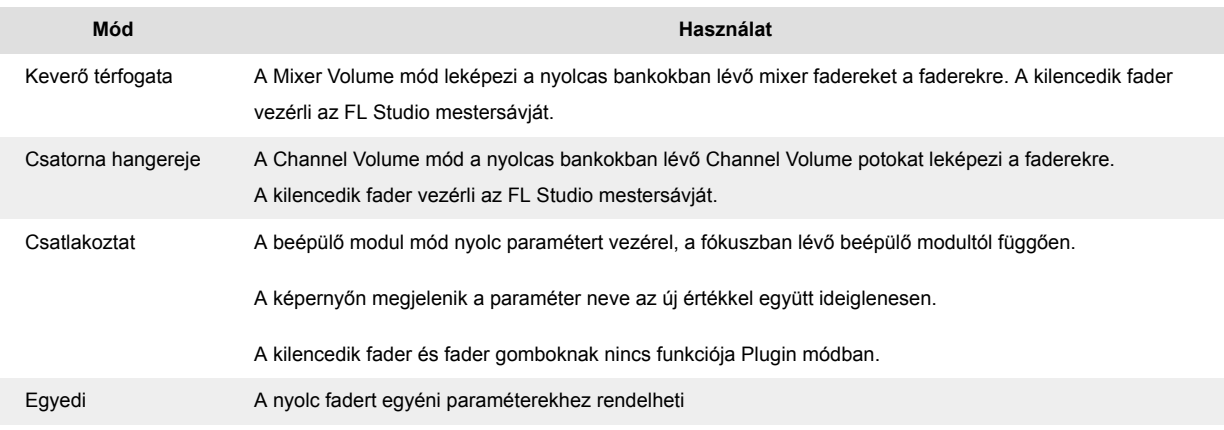

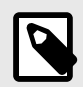

### **MEGJEGYZÉS**

Nem rendelhet módot egyszerre a potokhoz és a faderekhez. Ha egy mód már hozzá van rendelve a potokhoz, akkor a Fader gomb borostyánsárgán jelenik meg, miközben lenyomva tartja a Shift billentyűt, és a Fader gomb megnyomása ebben az állapotban nem rendeli hozzá a fadereket az adott módhoz.

#### <span id="page-30-0"></span>**Pot mód: Banki**

Ha a Mixer vagy Channel beállítások pot módban van, válogathat a keverősávok vagy csatornák között. A Channel Rack Pad módban a navigációs bankok nyolc csoportban vannak, így az edények egy vonalba kerülnek az alsó padsorral; az összes többi pad módban a bankolás egyszerre egy sávot vagy csatornát mozgat.

- Mixer Volume és Mixer Pan pot módban nyomja meg a ◀ vagy ▶ gombot a 'Mixer' címke alatt, hogy a kijelölést az előző/következő szám(ok)ra vigye. Az FL Studio piros kijelölése mutatja, hogy a potok melyik bankot vezérlik.
- Channel Volume vagy Channel Pan pot módban nyomja meg a Channel Rack ▼ vagy a Channel Rack ▲ gombot, hogy a kijelölést az előző/következő műsorszám(ok)ra vigye. Az FL Studio piros kijelölése mutatja, hogy a potok melyik bankot vezérlik.

#### **Fader mód: Plugin**

Plugin módban az FLkey fadereivel nyolc paramétert vezérelhet a fókuszban lévő bővítményben. A legtöbb natív FL Studio beépülő modul támogatja az FLkey fader üzemmódját.

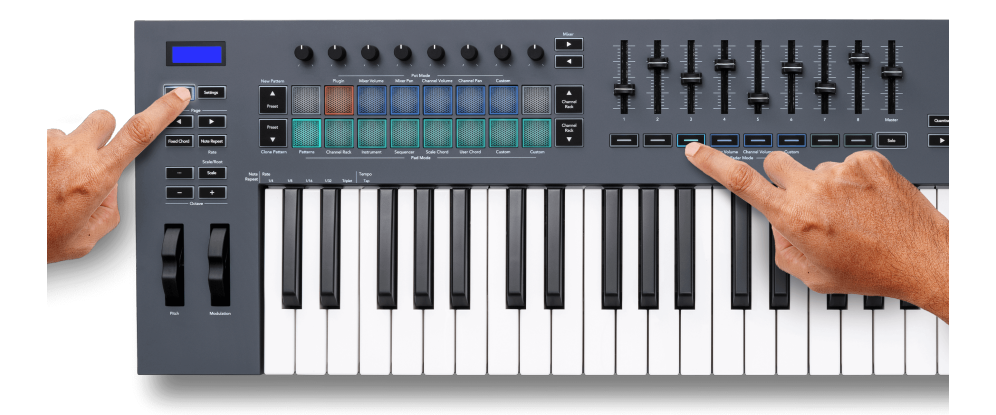

Amikor mozgat egy fadert a FLkey 49/61A képernyőn ideiglenesen megjelenik a beépülő modul paraméter neve és új értéke.

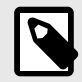

#### **MEGJEGYZÉS**

A paraméterek, amelyekre az FLkey leképezi az FL Studio beépülő moduljait, rögzített előre beállított leképezések. Harmadik féltől származó beépülő modulok esetén használhatja az Egyéni fader módot saját leképezések létrehozásához.

#### <span id="page-31-0"></span>**Fader mód: Mixer Volume**

Mixer Volume módban az FLkey faderei az FL Studio keverőfadereire vannak leképezve. A keverősáv hangerejét az aktuális bankban nyolcas csoportokban szabályozhatja az 1-8 faderekkel.

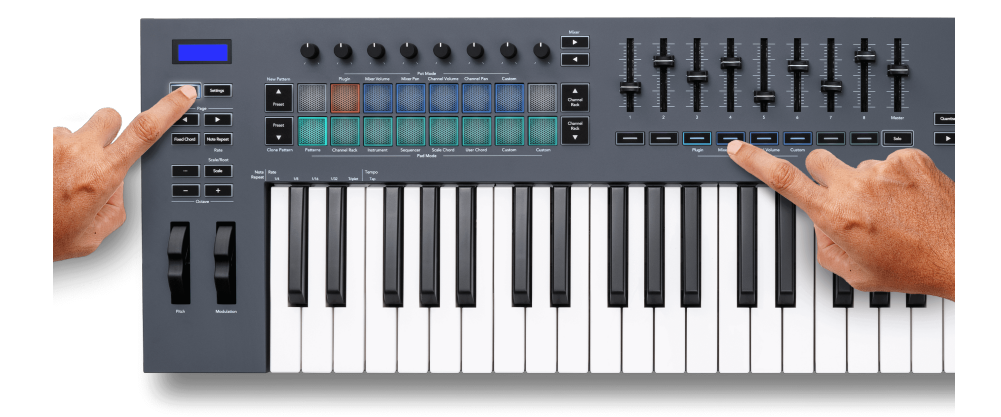

Ha a Mixer Volume elrendezést választja, az FL Studio keverőablak előrébb kerül.

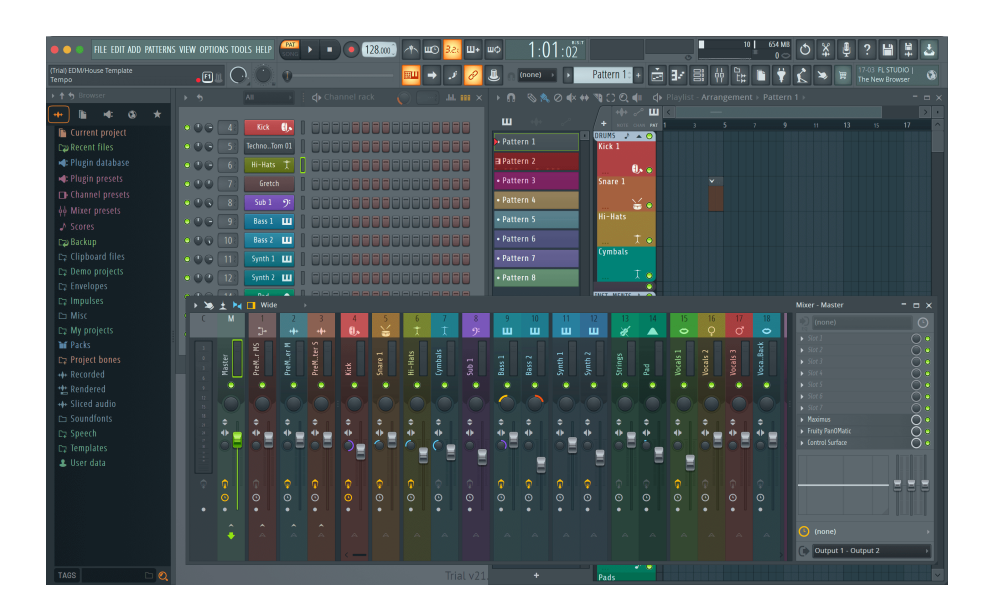

#### <span id="page-32-0"></span>**Fader mód: Csatorna hangereje**

Csatorna hangerő módban az FLkey nyolc faderje nyolc csoportban hozzárendelődik a csatorna hangerő vezérlőhöz.

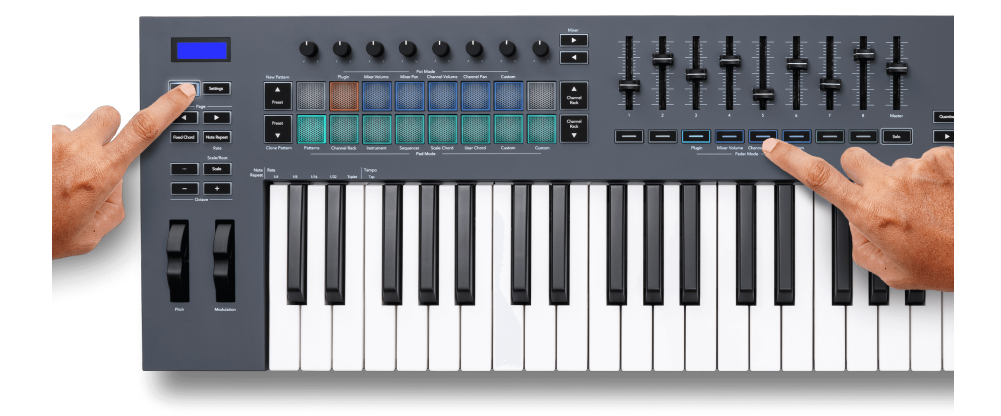

Ha kiválasztja a Csatorna hangereje elrendezést, az FL Studio Channel Rack ablaka előrébb kerül.

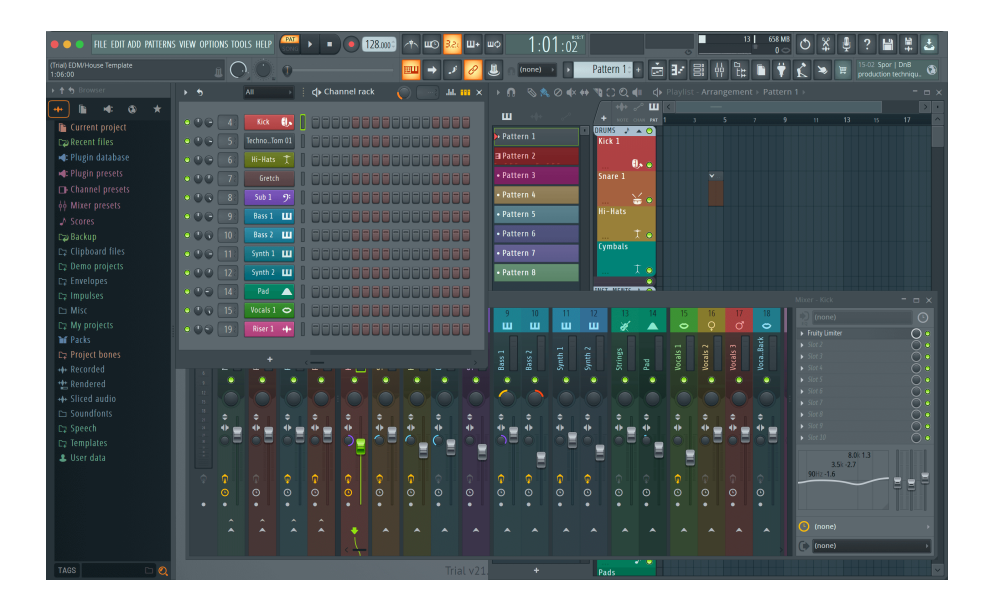

#### <span id="page-33-0"></span>**Fader mód: Egyedi**

Ez a fader mód szabadságot ad a vezérelni kívánt paraméterek között, és akár kilenc egyidejűleg is. Használata [Novation Components,](http://components.novationmusic.com) szerkesztheti a faderek és a fader gombok által küldött üzeneteket egyéni módban.

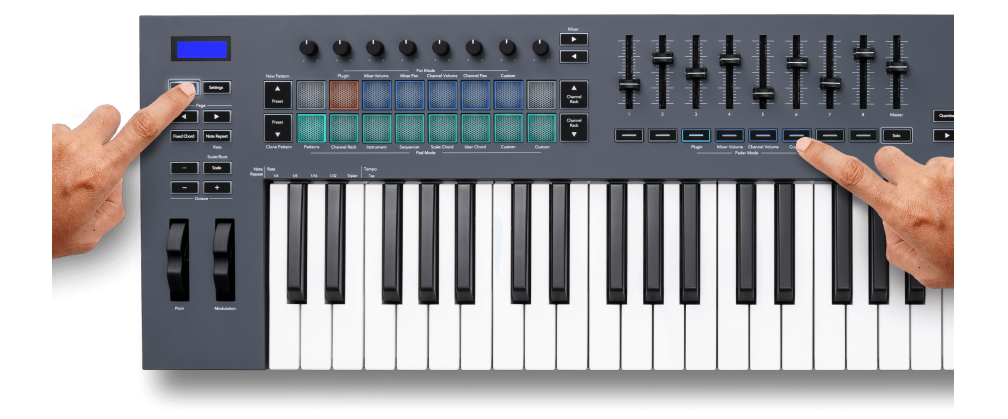

Az FL Studio legtöbb paraméterének leképezéséhez az FL gombon lévő Faderekre vagy gombokra:

- 1. Kattintson a jobb gombbal egy paraméterre az FL Studio alkalmazásban.
- 2. Válasszon egyet a két távirányító mód közül (lásd alább).
- 3. Mozgasson egy fadert, hogy a paramétert az áthelyezett faderhez rendelje hozzá.

Távirányító módok:

- Link a vezérlőhöz kapcsolatot hoz létre a paraméter egy példánya és a pot között, a fókusztól függetlenül. Ez a link az egész projektre kiterjedően működik.
- Globális link felülbírálása minden projektre kiterjedő hivatkozást hoz létre, kivéve, ha egy "projektenkénti hivatkozás" felülírja. Mivel ez a fókuszált példánytól függ, sok paramétert vezérelhet egy pottal.

#### <span id="page-34-0"></span>**Fader gombok**

A faderek alatti gombsor a Mixer Tracks vagy Channels némítás/szóló állapotát szabályozhatja.

Ha a Fader módot választja **Csatorna hangereje** a Fader gombok Mute vagy Solo FL Studio Channels.

Ha a Fader módot választja **Keverő térfogata** a Fader gombok Mute vagy Solo FL Studio Mixer Tracks.

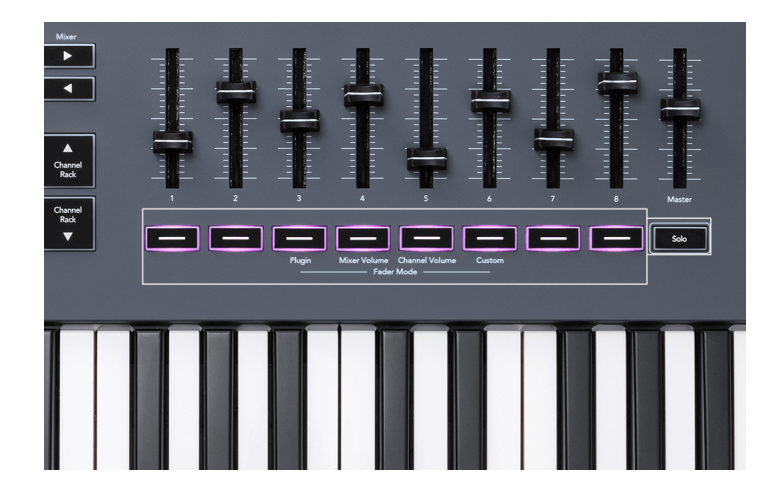

#### **Némítás mód**

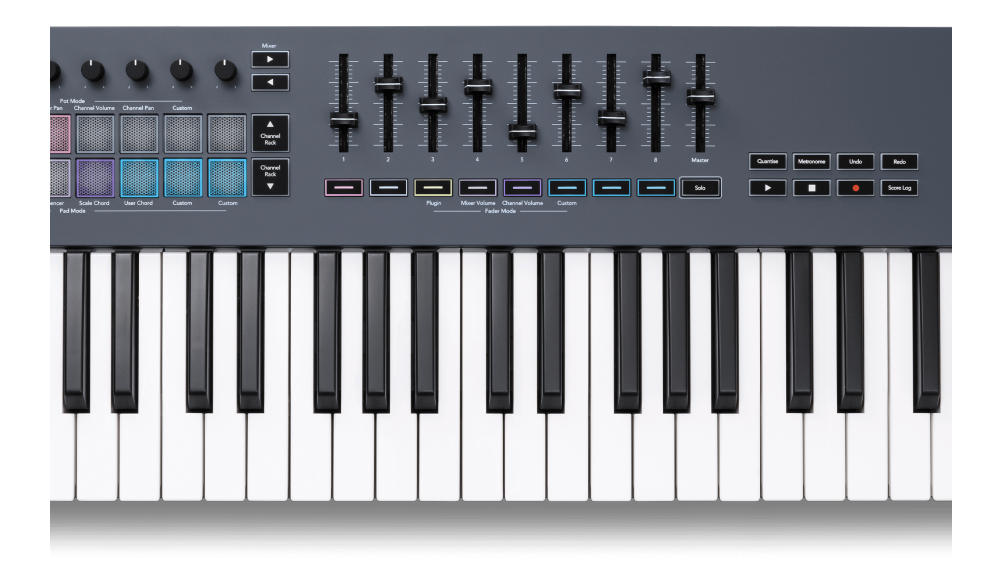

Ha a Solo gomb nem világít, a Fader gombok úgy működnek, mint az FL Studio Némítás gombjai.

- Nyomja meg a fader gombot a szám/csatorna némításához/feloldásához.
- Az aktív műsorszámokhoz rendelt Fader gombok megvilágítják a csatorna/műsorszám színét, a némított műsorszámok pedig nem világítanak.

#### **Szóló mód**

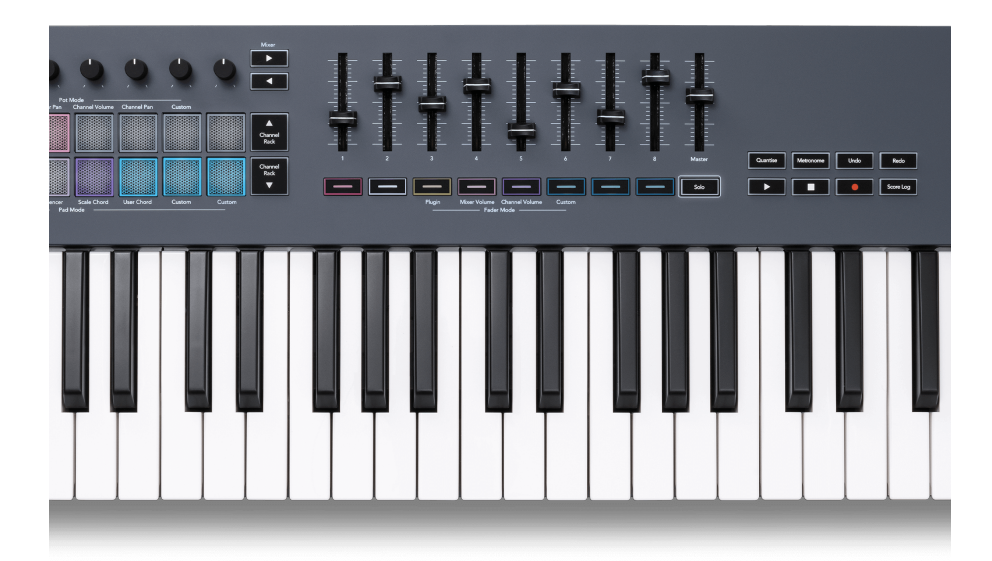

A Solo mód bekapcsolásához nyomja meg a Solo gombot, a Solo gomb világít, és a fader gombok halványan világítanak.

- Egy gyengén megvilágított fader gomb megnyomása Egyedül a sávot/csatornát, (egyenértékű a CTRL-lel + a némítás gombbal való kattintással az FL Studio-ban) a fader gomb világít, és egy szóló műsorszámot/csatornát mutat.
- Továbbra is nyomja meg a nem világító Fader gombokat, hogy bekapcsolja ezeket a számokat/ csatornákat (ez megegyezik az FL Studio bal egérgombbal történő némítási gombjaival); a fader gombok világítanak az aktív műsorszámok/csatornák megjelenítéséhez.
- Ha ismét egy zeneszámot/csatornát szeretne szólózni, nyomja meg a Solo gombot, majd azt a műsorszámot/csatornát, amelyet egyénileg szeretne játszani.
- Ha egy sáv/csatorna szólóban van, koppintson duplán a Solo gombra a projektben lévő összes szám/csatorna némításának feloldásához.

Az FL Stúdióban egyszerre csak egy számot lehet szólózni. Az egyik szóló szám megegyezik az összes többi szám elnémításával, és a halványan megvilágított fader gombok megnyomásával feloldhatja a némított számok némítását.

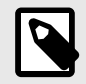

#### **MEGJEGYZÉS**

Módosíthatja a Solo gomb kétszeri megérintésének viselkedését, így ahelyett, hogy minden műsorszám/csatorna némítását feloldaná, visszaállítja azokat a Némítás/Szóló állapotokat, amelyek a műsorszám/csatorna szólózása előtt voltak.

<span id="page-36-0"></span>A beállítás módosításához az FL Studio alkalmazásban lépjen a következőre:LEHETŐSÉGEK>Általános beállítások> engedélyezze a beállítást **Az előző állapot visszaállítása szóló után**.

#### **Pot Pickup**

Amikor az FLkey-t az FL Studio-hoz csatlakoztatja, az a Pickup (átvételi mód) beállítást követi az FL Studio beállításaiban.

Ha áthelyez egy edényt, és az még nem vette fel az értéket, a képernyőn megjelenik az elmentett érték, amíg át nem helyezi a felvételi pontra.

# **Kvantírozni**

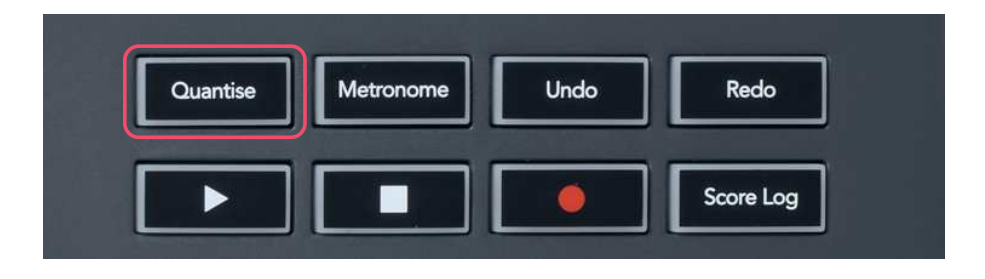

Ha megnyomja a Quantise gombot az FLkey-n, az végrehajtja az FL Studio "Quick Quantise start times" funkcióját. Ez az aktuálisan kiválasztott Channel Rack csatorna zongoratekercsében lévő összes hang kezdőpozícióját az aktuális zongoratekercs-raszterbeállításra kvantálja.

### **Metronóm**

A Metronóm gombbal kapcsolhatja be/ki az FL Studio metronómját.

# **Funkciók visszavonása/újrakészítése**

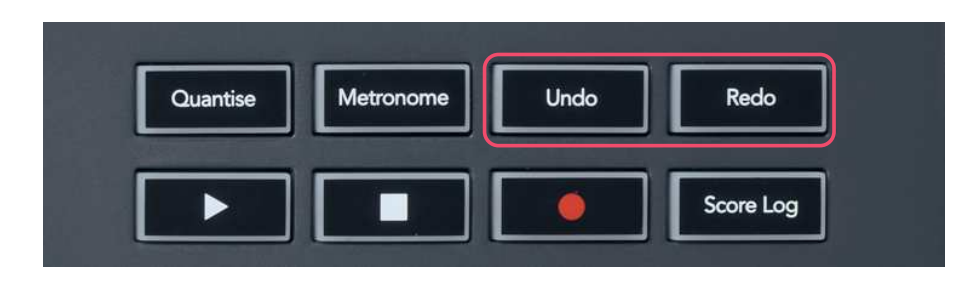

Az FLkey Undo és Redo gombjainak megnyomásával aktiválhatja az FL Studio visszavonási és újrakészítési funkcióit. Az FL Studio "Alternatív visszavonási mód" beállítása nincs hatással ezeknek a gomboknak a működésére.

# <span id="page-37-0"></span>**Eredménynapló**

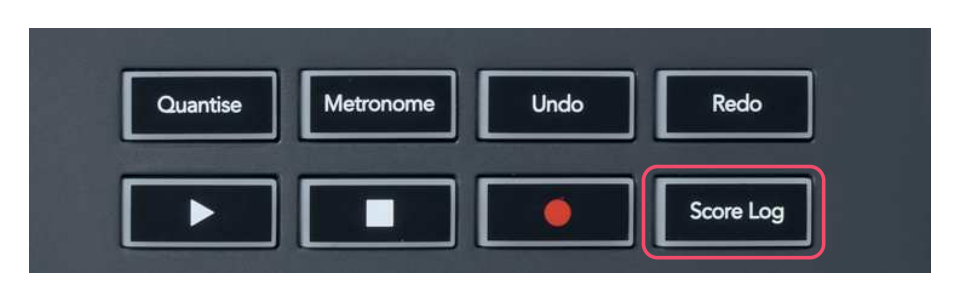

A Score Log gomb segítségével beillesztheti az FL Studio által az elmúlt öt percben kapott összes MIDI hangot a kiválasztott mintába. Ha a jegyzetadatok már szerepelnek a mintában, egy felugró ablak kéri, hogy erősítse meg a jegyzetek felülírását.

Ez a gomb megegyezik az FL Studio Eszközök menü > Pontozási napló kiírása a kiválasztott mintához opció használatával.

# **Nézze meg a Channel Rack választékát**

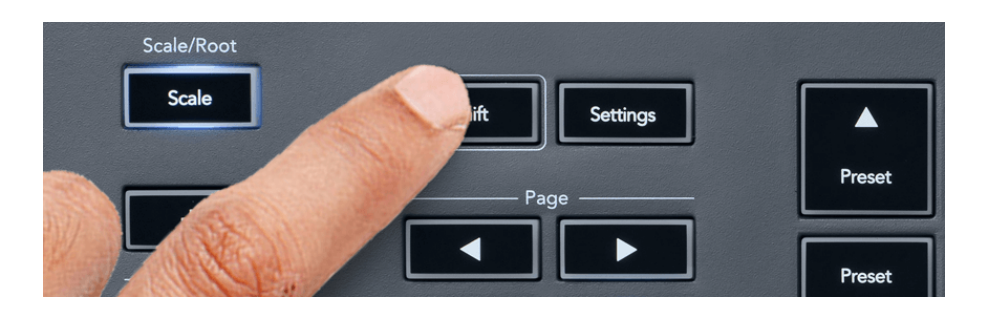

Tartsa lenyomva a Shift billentyűt bármelyik pad-elrendezési módban, miközben az FL Studio Channel Rack látható az aktuális kijelölés megtekintéséhez. Ez vonatkozik a Csatorna Bank kiválasztására, a Csatorna Rack Pot Controlra és a Csatornaválasztásra. Ha a Mixer Pot módot választja, akkor megjelenik a kiválasztott keverőbank.

# <span id="page-38-0"></span>**Loop Record**

#### (első indításkor)

A Loop Record funkciót nem kapcsolhatja át az FLkey-ről, az ON állásban van, amikor először csatlakoztatja az FLkey-t az FL Studio-hoz. Ez biztosítja, hogy az aktuális minta hurkok rögzítéskor, és nem terjednek végtelenségig.

A Loop Record letiltásához az FL Studio fő órájától balra található egy ikon billentyűzettel és kör alakú nyilakkal. Ha letiltja a hurokrögzítést, az letiltva marad – még akkor is, ha leválasztja és újra csatlakoztatja az FLkey-t.

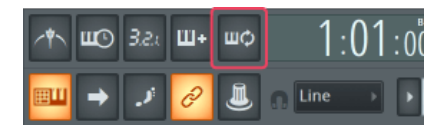

Loop Record Off Loop Record On

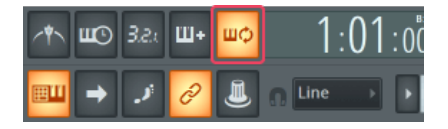

# <span id="page-39-0"></span>**Fókuszban az FL Studio Windows rendszere**

Az FLkey-vel végzett egyes interakciók hatással vannak az FL Studio fókuszált ablakára. A következő műveletek fókuszálják a csatornaállványt:

FLkey 49/61FLkey 49/61

- Pad módok
	- Csatorna állvány
	- Szekvenáló
- Pot módok
	- Csatorna hangereje
	- Csatorna Pan
- Lapozás balra vagy jobbra a Sequenceren
- Csatorna kiválasztása a Channel Rackben

A következő műveletek fókuszálják a Mixert:

- Pot módok
	- Keverő térfogata
	- Keverő serpenyő
- Mixer Volume vagy Pan edény mozgatása
- Bankolás a keverőben

A következő műveletek fókuszálják a beépülő modult a kiválasztott csatornához:

• Paraméter mozgatása Plugin Pot módban

# <span id="page-40-0"></span>**Önálló funkciók**

# **Navigációs mód – ([...] gomb)**

A ...." gomb megnyomásával az FLkey navigációs módba lép a minták és az előre beállított értékek böngészéséhez. A párnák az alábbiak szerint világítanak. A négy kék pad egy bal, jobb, fel és le billentyűzetet alkot, amely a számítógép billentyűzetének kurzorbillentyűit replikálja.

A zöld pad az Enter ← billentyűként működik a számítógép billentyűzetén. A kék padok a billentyűzet kurzorbillentyűiként működnek az FL Studio vagy egy szoftverbővítmény előbeállításainak és mintáinak böngészéséhez. A billentyűzet kurzorbillentyűinek és az Enter gombnak bármely más funkcióját is végrehajthatják.

A navigációs gombok hasznosak a böngészőben a minták közötti lépkedéshez, és az Enter (zöld pad) megnyomásához, hogy betöltse a mintát a Channel Rackbe.

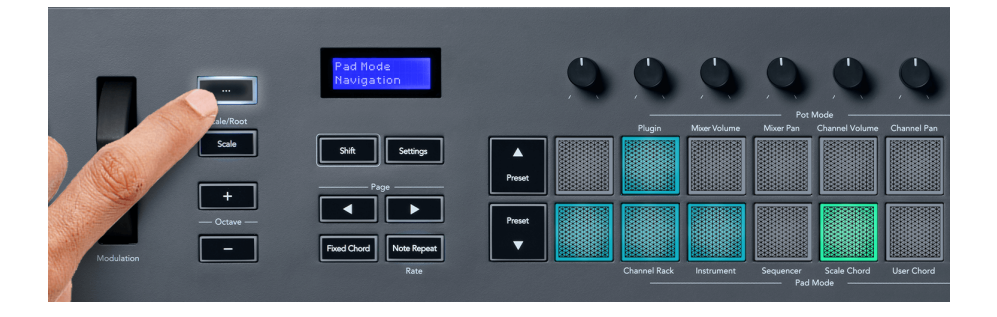

## <span id="page-41-0"></span>**Méretezési mód**

Skála módban beállíthatja a teljes billentyűzetet, vagy hangszer módban a padokat, hogy csak a kiválasztott skálán játsszanak le hangokat. Nyomja meg a "Scale" gombot az üzemmód aktiválásához, a gombok fényei jelzik, hogy az üzemmód aktív.

A képernyőn megjelenik egy üzenet az aktív skála megjelenítésére (alapértelmezés szerint C-moll).

A skála módosításához el kell érnie a Skálabeállításokat. Tartsa lenyomva a Shift gombot, és nyomja meg a Scale gombot. A Skála gomb villogása jelzi, hogy a skála beállításai vannak.

A gyökérhang megváltoztatásához nyomja meg a megfelelő billentyűt (az összes fekete gomb éles #-et jelent). A párnák megváltoztatják a skála típusát. Skálabeállítás módban így néznek ki:

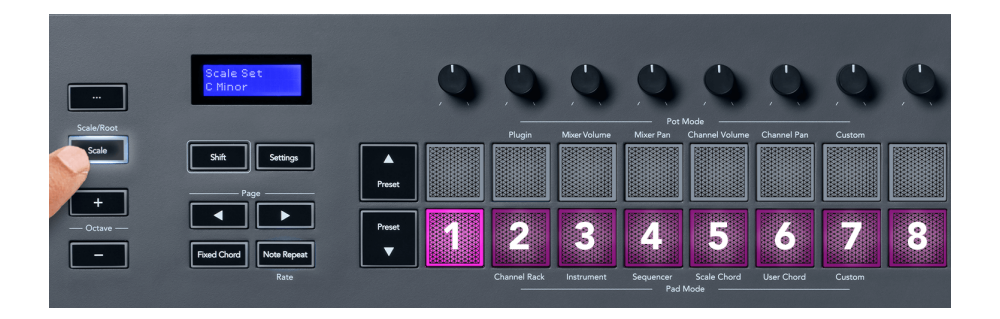

A padok alsó sora világít, így kiválaszthat egy skálát, és a képernyőn megjelenik a kiválasztott skála. A padok balról jobbra haladva válassza ki a következő skálákat:

- 1. Kisebb
- 2. Jelentősebb
- 3. dór
- 4. Mixolydian
- 5. frígiai
- 6. Harmonikus moll
- 7. Kisebb Pentaton
- 8. Pentaton őrnagy.

A Mérleg beállítási módból való kilépéshez nyomja meg a Skála gombot vagy bármely funkciógombot. A beállítási mód tíz másodperces inaktivitás után is lejár, és a billentyűzet visszatér az előző állapotába.

# <span id="page-42-0"></span>**Oktáv gombok**

Az Octave gombok megnyomásával a billentyűzet oktávja ±1-gyel növelhető és csökkenthető. Az elérhető oktávok C0-tól G10-ig terjednek az FL Studio-ban (C-2 – G8 más szoftverekkel). Az Octave gombok Shift lenyomásával a billentyűzet egy félhanggal felfelé vagy lefelé transzponálható.

Az oktáv megváltoztatása után a képernyő öt másodpercig megjeleníti az aktuális oktávtartományt. Az Octave +/- gomb világít, ha a billentyűzete más oktávban van. Minél világosabb a gomb, annál több oktávot mozgatott.

A billentyűzet oktávjának 0-ra való visszaállításához nyomja meg egyszerre az Octave +/- gombokat. Ha vissza szeretné állítani a billentyűzet transzpozícióját 0-ra, tartsa lenyomva a Shift gombot, és egyszerre nyomja meg az Octave +/- gombokat.

Tartsa lenyomva a Shift billentyűt, és nyomja meg az Octave +/- gombot a billentyűzet felfelé vagy lefelé történő transzponálásához félhangokban. A képernyőn megjelenik az átültetés mennyisége.

# **Fix akkord**

A Fixed akkord segítségével lejátszhat egy akkordformát, és más billentyűk megnyomásával transzponálhatja azt. Akkord beállításához nyomja meg és tartsa lenyomva a Rögzített akkord gombot. Miközben továbbra is lenyomva tartja a gombot, nyomja meg és engedje fel azokat a billentyűket, amelyeket az akkordjában szeretne. Az akkord most tárolva van.

Az FLkey az akkordba bevitt első hangot az akkord "gyökérhangjaként" állítja be, még akkor is, ha az első hangnál alacsonyabb hangokat ad hozzá.

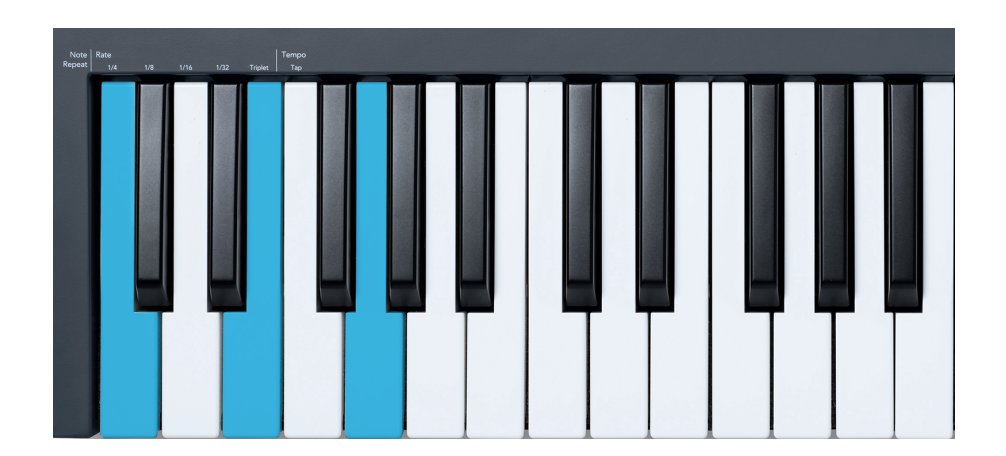

Nyomja meg és tartsa lenyomva a Fix akkord gombot, nyomja le és engedje fel a C, E és végül a G (Cdúr akkord) gombot. Az FLkey ezt "fix akkordként" tárolja. Engedje el a Rögzített akkord gombot.

<span id="page-43-0"></span>A nagy akkordok mostantól bármelyik billentyűn megszólalnak. Például most megnyomhatja az F billentyűt egy F-dúr akkord meghallgatásához (lásd alább), vagy az Ab billentyűt az Ab-dúr akkord meghallgatásához stb.

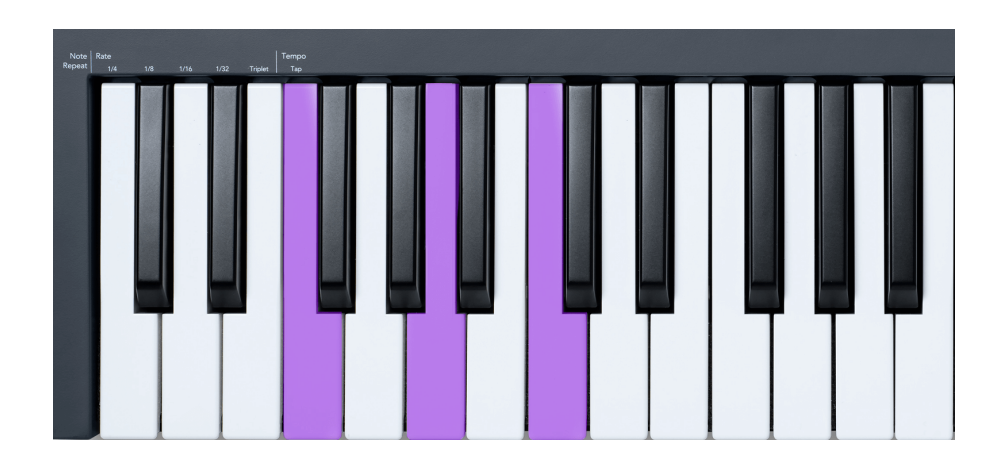

# **Megjegyzés Ismételje meg**

Megjegyzés Az ismétlés a padokra vonatkozik, és lehetővé teszi a hangok (különösen a dobütések) lejátszását különböző ütemben, egy beállított tempóhoz rögzítve.

Ha az FL Studio-hoz csatlakozik, a Megjegyzés Ismétlés mindig a DAW tempót követi, a lejátszás állapotától függetlenül. Alapértelmezés szerint a master szinkronizálás (az FL stúdió MIDI beállításaiban) engedélyezve van, így a Megjegyzés Ismétlés szorosan a rácsra kapcsol. Ha letiltja a fő szinkronizálást, akkor az ismétlés akkor kezdődik, amikor megnyom egy padot.

#### **A Megjegyzés Ismétlés használatához**

Nyomja meg a Note Repeat gombot, hogy engedélyezze a Note Repeat funkciót a padokon. Az FL Studio alapértelmezés szerint MIDI-órát küld az FLkey-nek, így az ehhez a tempóhoz szinkronizálódik. Tartsa meg bármelyik padot, és a beállított sebességgel és tempóval ismétlődik.

Sorrendező módban a Megjegyzés ismétlés funkciója nincs hatással a padokra. Sequencer módban a padok hangokat rendelnek a szekvenszerhez.

#### **Változtassa meg az árfolyamot**

A sebesség módosításához tartsa lenyomva a Shift gombot (vagy koppintson duplán a reteszeléshez), és nyomja meg a Note Repeat gombot a Note Repeat beállításainak megadásához. Nyomjon meg egy 1/4, 1/8, 1/16, 1/32, hármas billentyűt. A Triplet opció az aktuálisan kiválasztott arányhoz tartozó hármas hatást állítja be, pl. ha az arány 1/8-ra volt állítva, a Triplet engedélyezése 1/8t-ra állítja az arányt.

<span id="page-44-0"></span>Ha a Note Repeat gombot lenyomva tartja vagy reteszelte, megváltoztathatja a sebességet a padok lejátszása közben is. A Note Repeat (Megjegyzés ismétlés) beállításaiban a gombokat megjelenítő gombok a sebességet és a tapintási tempót szabályozzák.

#### **Állítsa be a tempót**

Megjegyzés Ismétlés beállítási módban nyomja meg többször a Tap Tempo feliratú gombot, amíg be nem állítja a kívánt tempót. Ha a Master Sync engedélyezve van az FL Studio-ban (ez alapértelmezés szerint), a képernyőn a "Tempo External" felirat olvasható – a koppintási tempó megváltoztatja a DAW tempót. A Note Repeat gomb a beállított tempóban villog.

#### **Módosítsa a hangdob ütési sebességét**

Használhatja a párnanyomást a Megjegyzés Ismétlési ütés sebességének szabályozására. A kezdeti sebesség a pad megnyomásával történik. Ha tartja, növelheti a nyomást a sebesség növeléséhez, vagy csökkentheti a nyomást a sebesség csökkentéséhez stb.

Ha csökkenti a nyomást a kezdeti találat után, a Megjegyzés ismétlés kimenet állandó értéken tartja a kezdeti sebességet, és csak akkor változtatja meg a sebességet, ha a nyomást a kezdeti sebességbeállítás fölé emeli.

# **Pot Pickup**

Amikor az FLkey-t az FL Studio-hoz csatlakoztatja, az a Pickup (átvételi mód) beállítást követi az FL Studio beállításaiban.

Önálló módban a Pot Pickup funkciót a beállítások menüből kapcsolhatja be. Amikor a Pot Pickup be van kapcsolva, az FLkey elmenti a különféle oldalakat a Pot állapotaihoz. A vezérlő csak akkor ad ki MIDI-t, ha a mentett állapot pozíciójába lép. Ez megakadályozza a vezérlés értékének hirtelen ugrását.

Ha áthelyez egy edényt, és az még nem vette fel az értéket, a képernyőn megjelenik az elmentett érték, amíg át nem helyezi a felvételi pontra.

# <span id="page-45-0"></span>**Egyedi módok és összetevők**

Az egyéni módok lehetővé teszik egyedi MIDI sablonok létrehozását minden egyes vezérlőterülethez. A Novation Components szolgáltatásból sablonokat hozhat létre, és elküldheti az FLkey-nek. Az Összetevők eléréséhez látogasson el a következő oldalra [parts.novationmusic.com](http://components.novationmusic.com) Web MIDI-képes böngészővel (a Google Chrome, az Opera vagy a Firefox használatát javasoljuk). Alternatív megoldásként töltse le a komponensek önálló verzióját a Novation-fiók oldaláról.

# **Egyéni módok**

Beállíthatja az FLkey potjai és padjait, hogy egyéni üzeneteket küldjenek a Novation Components használatával. Ezeket az egyéni üzenetkonfigurációkat egyéni módoknak nevezzük. Az egyéni módok eléréséhez nyomja meg a Shift és a Custom Mode Pad gombokat.

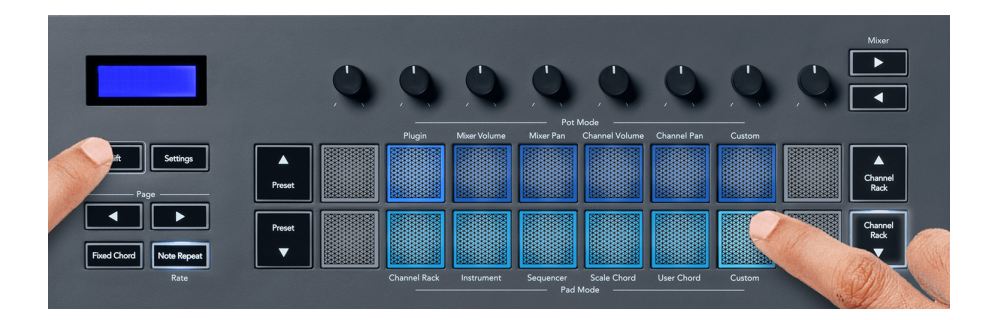

# **Pot egyéni mód**

Az FLkey-nek egy Pot Custom Mode van. Az egyéni mód eléréséhez tartsa lenyomva a Shift billentyűt, és nyomja meg a Pot Mode Custom gombot. A segítségével beállíthatja egy pot CC-számát [Alkatrészek.](http://components.novationmusic.com)

Anélkül, hogy bármit is testreszabna, az alapértelmezett egyéni pot mód már küld üzeneteket. Az FL Studio Multilink to Controllers funkciójával hozzárendelheti a potokat az FL Studio paramétereihez.

# <span id="page-46-0"></span>**FLkey beállítások**

A Beállítások gomb megnyomásával megjelenik a beállítások menü a képernyőn. A Preset ▲▼ gombokkal görgetheti a Beállítások listát. A beállítások értékének módosításához használja a padokat vagy az Oldal ◄ ► gombokat. Az elérhető beállítások az alábbiakban láthatók.

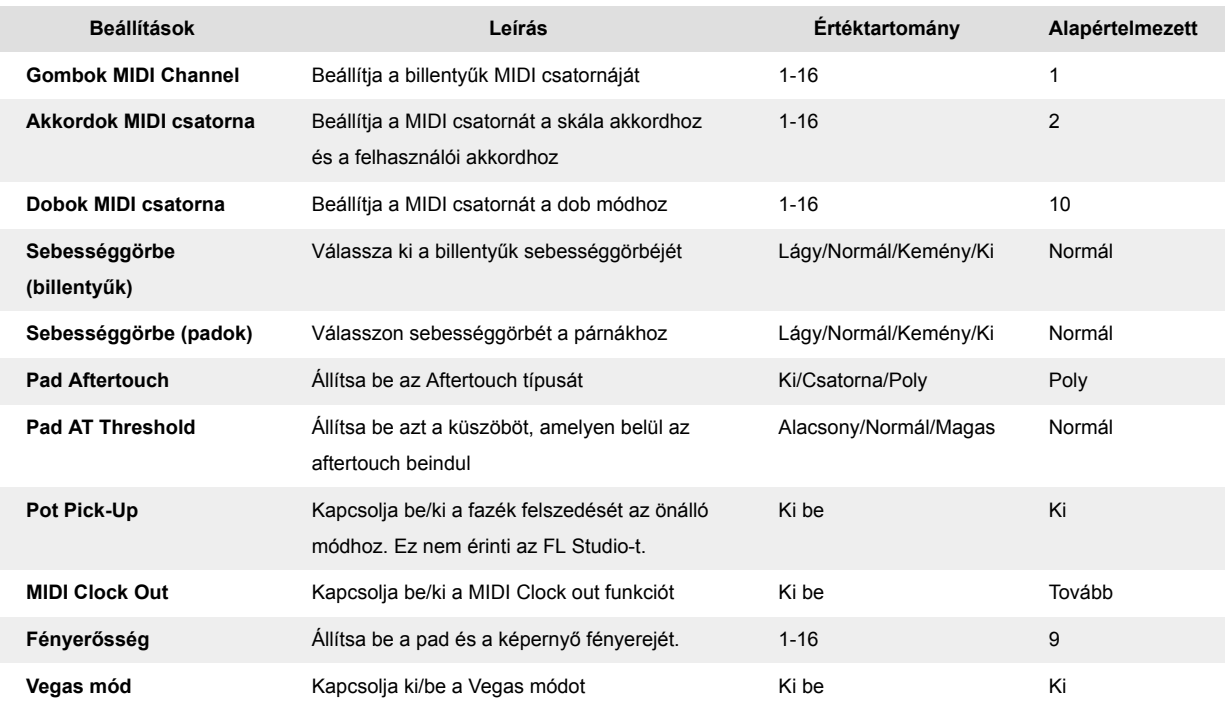

# **Vegas mód**

Ha az FLkey öt percig tétlen, akkor Vegas módba lép. Ebben a módban a színek korlátlan ideig gördülnek a padokon, amíg meg nem nyom egy padot, gombot vagy billentyűt. A Vegas mód be- és kikapcsolása:

- 1. Lépjen a Beállítások oldalra.
- 2. A Preset ▲ ▼ gombokkal lépjen Vegas módba.
- 3. Nyomja meg az Oldal ◄ ► gombokat vagy az első két padot, a képernyőn a Vegas Mode: On/Off felirat jelenik meg.

# <span id="page-47-0"></span>**Könnyű indítás**

Az FLkey 37 eltávolítása Easy Start módból:

- 1. Tartsd a '**Oktáv +**' és '**oktáv -**' gombokat, és csatlakoztassa az USB-kábelt, hogy az FLkey Bootloader módba kerüljön. A képernyőn megjelenik az Easy Start: állapot.
- 2. Nyomja meg a Megjegyzés ismétlés gombot az Easy Start kikapcsolásához.
- 3. Nyomja meg a Mixer ◄ gombot az FLkey visszatöltéséhez a fő firmware-be.

# <span id="page-48-0"></span>**Súlyok és méretek**

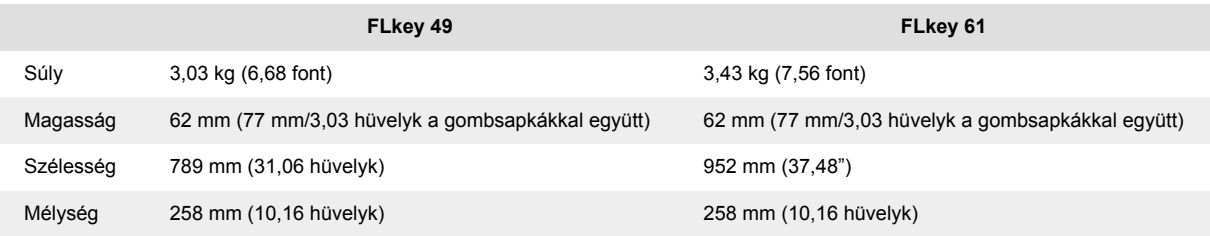

# <span id="page-49-0"></span>**Novation Notices**

### **Hibaelhárítás**

Ha segítségre van szüksége a kezdéshez FLkey, kérlek látogasd:

#### [novationmusic.com/get-started](http://novationmusic.com/get-started)

Ha bármilyen kérdése van, vagy bármikor segítségre van szüksége FLkey, keresse fel Súgónkat. Itt kapcsolatba léphet ügyfélszolgálatunkkal is:

[support.novationmusic.com](http://support.novationmusic.com)

# **Védjegyek**

A Novation védjegy a Focusrite Audio Engineering Ltd. tulajdona. Minden más márka, termék, cégnév, és minden más, ebben a kézikönyvben említett bejegyzett név vagy védjegy a megfelelő tulajdonosok tulajdona.

# **Jogi nyilatkozat**

A Novation minden lépést megtett annak érdekében, hogy az itt közölt információk helyesek és teljesek legyenek. A Novation semmilyen esetben sem vállal felelősséget a berendezés tulajdonosát, harmadik felet vagy bármely berendezést ért veszteségért vagy kárért, amely ebből a kézikönyvből vagy az abban leírt berendezésből eredhet. A jelen dokumentumban közölt információk figyelmeztetés nélkül bármikor megváltozhatnak. A műszaki adatok és a megjelenés eltérhet a felsoroltaktól és az ábráktól.

# **Szerzői jogi és jogi megjegyzések**

A Novation a Focusrite Audio Engineering Limited bejegyzett védjegye. Az FLkey a Focusrite Audio Engineering Plc védjegye. 2022 © Focusrite Audio Engineering Limited.

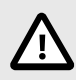

# **ELEKTROSZTATIKUS KISÜLÉS (ESD)**

Az erős elektrosztatikus kisülés (ESD) befolyásolhatja a termék normál működését. Ha ez megtörténik, állítsa alaphelyzetbe az egységet az USB-kábel eltávolításával és újracsatlakoztatásával. A normál működésnek vissza kell térnie.